# VictorReader®Stratus<sup>12</sup>M

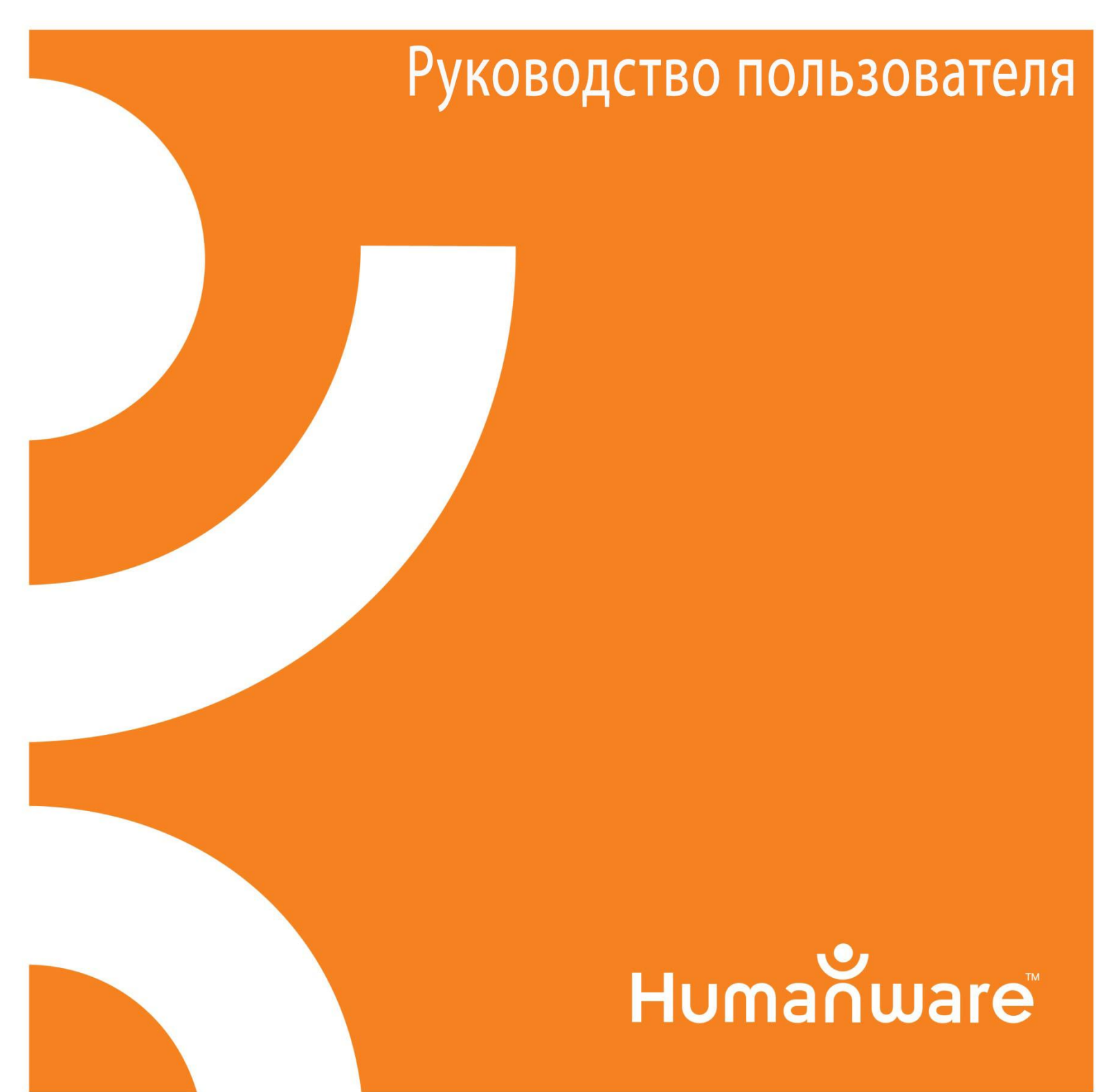

## Victor Reader Stratus<sup>12</sup> M

## Руководство пользователя

Версия 10 2014-12-02

#### **Авторские права ©Copyright 2014. Все права защищены, Technologies HumanWare Inc.**

Это руководство защищено авторскими правами Technologies HumanWare Inc., все права защищены. Согласно закону об авторском праве, это руководство не может быть скопировано целиком или частично без письменного согласия Technologies HumanWare Inc.

Были приложены все усилия, чтобы гарантировать актуальность информации, содержащейся в этом руководстве, на момент его выпуска. Ни Technologies HumanWare Inc., ни её дочерние компании HumanWare USA Inc., HumanWare Europe Limited, или HumanWare Australia Pty Limited, не несут ответственности за допущенные ошибки или упущения, а также за убытки, возникшие в результате использования информации, содержащейся в этом документе.

### <span id="page-3-0"></span>**1. Начало работы с Victor Reader Stratus<sup>12</sup>**

Добро пожаловать в Victor Reader Stratus<sup>12</sup>, новый цифровой проигрыватель говорящих книг. При первом использовании плеера Victor Reader Stratus необходимо подключить его к розетке.

Чтобы подключить плеер к розетке, подсоедините один конец сетевого шнура питания в разъём питания, который расположен возле правого угла на задней стороне плеера. Второй конец сетевого шнура питания подключите к электрической розетке. Если вы в первый раз используете новый плеер, или если была произведена замена аккумулятора, или если вы используете плеер впервые после долгого хранения, то оставьте плеер подключённым к розетке на ночь, чтобы убедиться, что аккумулятор заряжен полностью.

Кнопка *Питание* может светиться янтарным или зелёным. Эта кнопка может мигать янтарным светом, когда плеер выключен и подключён к розетке. Мигание показывает, что аккумулятор заряжается. Мигание прекращается, когда аккумулятор полностью заряжен. Когда плеер включён, кнопка *Питание* светится зелёным, вне зависимости от того, подключён он к розетке или нет. Обычно зарядка аккумулятора занимает до 4 часов, и обеспечивает до 10 часов проигрывания DAISY-книг.

Обратите внимание на то, что вы можете использовать Victor Reader Stratus в процессе зарядки аккумулятора.

Комплект поставки содержит: Victor Reader Stratus<sup>12</sup>, опционально - крышка для клавиатуры (не для всех моделей) которая может быть удалена для открытия дополнительных навигационных клавиш, кабель питания, полиэтиленовый пакет с документацией и CD-диск. Диск содержит краткое руководство по началу работы, за которым следует руководство пользователя.

Вы можете приостановить и возобновить чтение, просто нажимая клавишу *Воспроизведение/Стоп*, которая находится по центру в нижней части плеера, между клавишами *перемотки назад* и *быстрой перемотки вперёд*.

Теперь можно приступать к началу работы. Расположите плеер перед собой так, чтобы ручка для переноски была слева. Над ручкой в левом верхнем углу встроен динамик.

В центре верхней части плеера расположены три пары клавиш, в каждой паре клавиша вверху и внизу. Слева направо – это клавиши высоты тона, громкости и скорости.

Ниже клавиш регулировки тона, громкости и скорости вы найдёте цифровую клавиатуру телефонного стиля. Клавиша 5 отмечена выпуклой точкой. Вы будете использовать цифровую клавиатуру для перемещения по структуре книги, ввода закладок и номеров страниц. Клавиши 2,4,6 и 8 вы также будете использовать в качестве стрелок для навигации, соответственно вверх, влево, вправо и вниз.

Слева от клавиши *0* находится клавиша *Звёздочка* или *Отмена*, а справа от клавиши *0* находится клавиша *Решётка* или *Подтвердить*.

Слева от цифровой клавиатуры и немного ниже центра, вертикально расположены ещё три клавиши. Верхняя их них – клавиша *Перейти*, позволяет быстро перейти непосредственно к элементу, такому как заголовок книги, файл, или номер страницы. Нажмите её несколько раз, чтобы выбрать нужный элемент.

Сразу под этой клавишей – клавиша *Закладка*. Клавиша *Закладка* используется, чтобы добавить, удалить или перейти к закладке. Чтобы выбрать соответствующую функцию, нажмите её несколько раз.

Третья из клавиш – клавиша *Извлечь*. Она используется для извлечения CD-дисков из дисковода.

Справа от цифровой клавиатуры расположена клавиша *Питание.* Она утоплена, чтобы предотвратить случайное нажатие. Клавиша *Питание* используется для включения и выключения Stratus. Обратите внимание на то, что когда Stratus выключен и вы подсоединили его к розетке, потребуется некоторое время, прежде чем клавиша *Питание* будет срабатывать.

Ниже цифровой клавиатуры находится группа из 4 клавиш. Три из них расположены по нижнему краю плеера. Слева направо – это перемотка *Назад, Воспроизведение/Стоп,* быстрая перемотка *Вперёд*.

И, наконец, над клавишей *Воспроизведение/Стоп* находится клавиша *Сон*. Она имеет форму полумесяца и светодиодный оранжевый индикатор слева от неё. При однократном нажатии на неё вы услышите текущее время и дату. Нажмите на неё несколько раз, чтобы установить временной интервал, через который Stratus автоматически выключится.

На правой боковой стороне плеера вы найдёте следующие компоненты, сверху вниз: разъём для SD–карт, USB–порт и гнездо для наушников, которое также можно использовать для подключения внешних динамиков. Обратите внимание, что разъём для SD–карт и USB–порт отсутствуют в базовой модели Stratus.

На задней стороне плеера, немного правее центра, расположен вход питания. Он используется для подключения плеера к розетке.

На передней боковой стороне плеера вы найдёте дисковод CD-ROM.

#### **Чтобы поставить и воспроизвести новую книгу**

Включите Victor Reader Stratus, нажав и удержав клавишу *Питание*. Вы услышите звуковой сигнал приветствия.

Вставьте ваш компакт-диск или SD-карту. Аккуратно надавите на дисковод вперёд. Приводной механизм захватит и вставит ваш диск. Через несколько секунд Victor Reader Stratus объявит заголовок. Нажмите клавишу *Воспроизведение/Стоп,* чтобы начать проигрывание книги.

Замечание: *Если вы случайно установите компакт-диск в перевёрнутом положении, он без повреждений будет извлечён через 15 секунд.*

Вы можете отрегулировать высоту тона, громкость и скорость, нажимая соответствующие клавиши верхнюю и нижнюю. Клавиши регулировки тона, громкости и скорости расположены по центру в верхней части плеера.

Для быстрого перемещения вперёд или назад по книге, нажимайте и удерживайте клавиши перемотки вперёд или назад, пока не доберётесь до нужно вам места, затем отпустите. Возобновится нормальная скорость воспроизведения.

Чтобы приостановить чтение, просто нажмите клавишу *Воспроизведение/Стоп*. Чтобы продолжить чтение с этого же места, нажмите клавишу *Воспроизведение/Стоп*  ещё раз.

Обратите внимание на то, что если ваш плеер не подключён к розетке и чтение приостановлено более чем на 30 минут, то плеер автоматически выключится для экономии заряда аккумулятора.

Чтобы остановить чтение, просто выключите плеер нажимая и удерживая кнопку *Питание,* пока плеер не объявит о закрытии. Victor Reader Stratus запомнит место в книге, на котором вы остановились, чтобы в следующий раз продолжить чтение с него.

Чтобы снова начать читать ту же книгу, включите ваш Victor Reader Stratus, нажав и удержав клавишу *Питание*. Через несколько секунд вы услышите название книги и звуковой сигнал. Нажмите *Воспроизведение/Стоп*, чтобы плеер смог возобновить чтение с того места, где вы остановились в прошлый раз.

#### **Чтобы извлечь компакт-диск**

Чтобы извлечь компакт-диск нажмите клавишу *Извлечь*. Victor Reader Stratus объявит об извлечении, и через несколько секунд механизм дисковода аккуратно извлечёт компакт-диск из дисковода.

#### **Режим описания клавиш**

Когда в плеере нет книги, он автоматически находится в режиме описания клавиш. В этом режиме при нажатии клавиш объявляется описание их функций. Это может быть полезным при обучении пользованию плеером. Если в плеере стоит книга, вы всё равно можете получить доступ к режиму описания клавиш. Для этого нажмите и удержите клавишу *Информация (0)*. Нажмите и удержите её снова, чтобы выйти из режима описания клавиш.

На этом описание начала работы завершено. Руководство пользователя начнёт воспроизводиться сразу же.

## **Руководство пользователя**

### <span id="page-7-0"></span>**2. Об устройстве Victor Reader Stratus<sup>12</sup>**

HumanWare с гордостью представляет Victor Reader Stratus<sup>12</sup>, простой и удобный цифровой проигрыватель говорящих книг.

Victor Reader Stratus<sup>12</sup> был разработан, чтобы удовлетворить все ваши потребности в чтении, как то: бестселлеров, романов и журналов; и более сложных по структуре изданий, таких как справочники. Stratus позволяет легко ориентироваться в структуре и быстро переходить к нужной информации.

С помощью простой в использовании функции вы можете просмотреть содержание, перейти в раздел, вернуться к закладке.

Мы надеемся, что вам доставят удовольствие многие часы чтения с помощью вашего нового цифрового проигрывателя говорящих книг!

#### **О компании HumanWare**

HumanWare [\(http://www.humanware.com\)](http://www.humanware.com/) - мировой лидер в области адаптивных технологий для людей, которые не могут читать печатные тексты. HumanWare создаёт продукцию для слепых людей, слабовидящих, и/или для людей, имеющих трудности с обучением. Ряд инновационных продуктов HumanWare включает в себя BrailleNote, ведущее по производительности устройство для слепых, использующееся для обучения и бизнеса, а также для личного пользования; линейку Victor Reader, ведущих в мире цифровых проигрывателей аудиокниг ; myReader2, уникальные программы «авто-чтения» от HumanWare для людей с ослабленным зрением, настольный увеличитель SmartView Synergy SI и GPS – навигатор Trekker Breeze.

#### Содержание

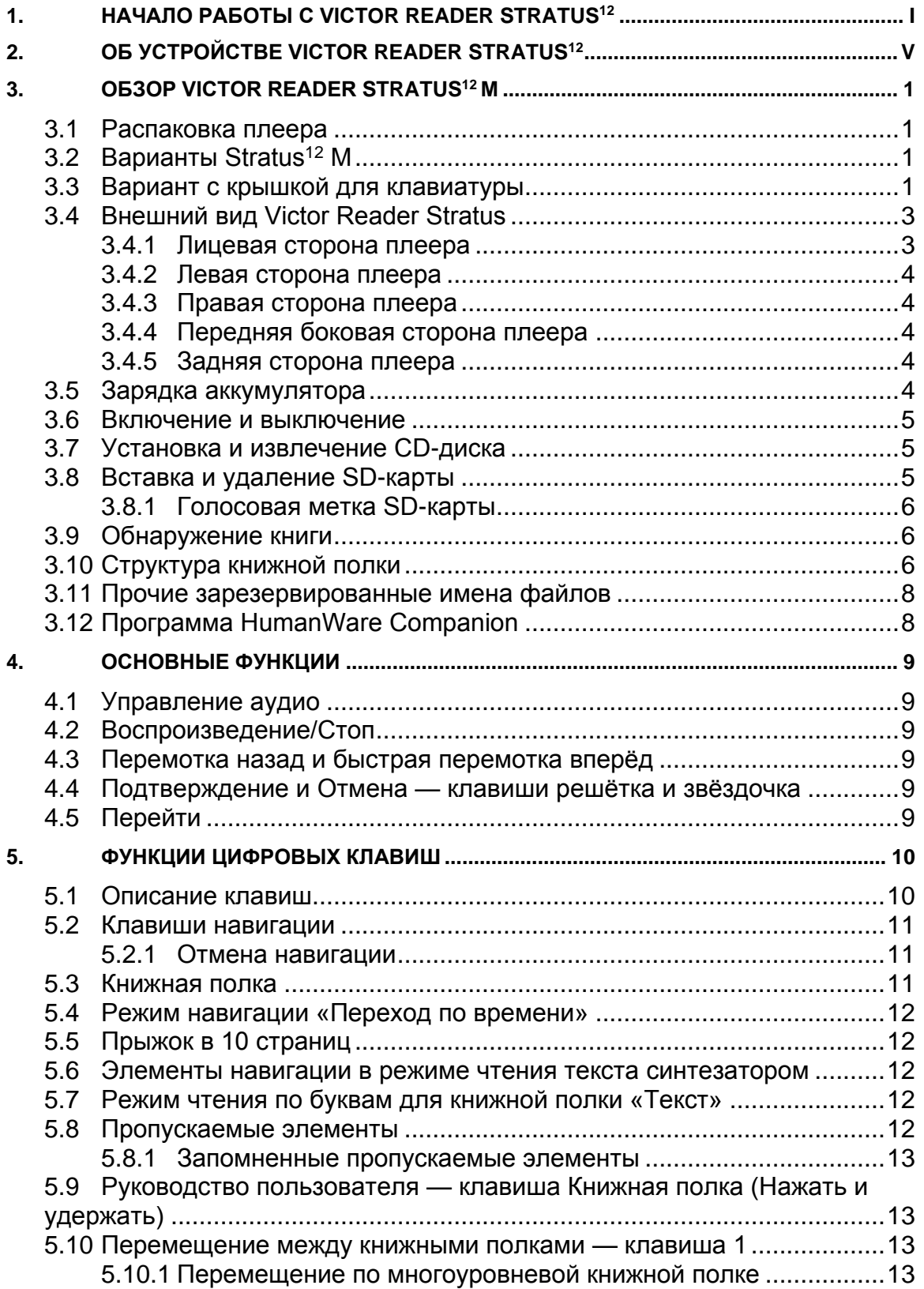

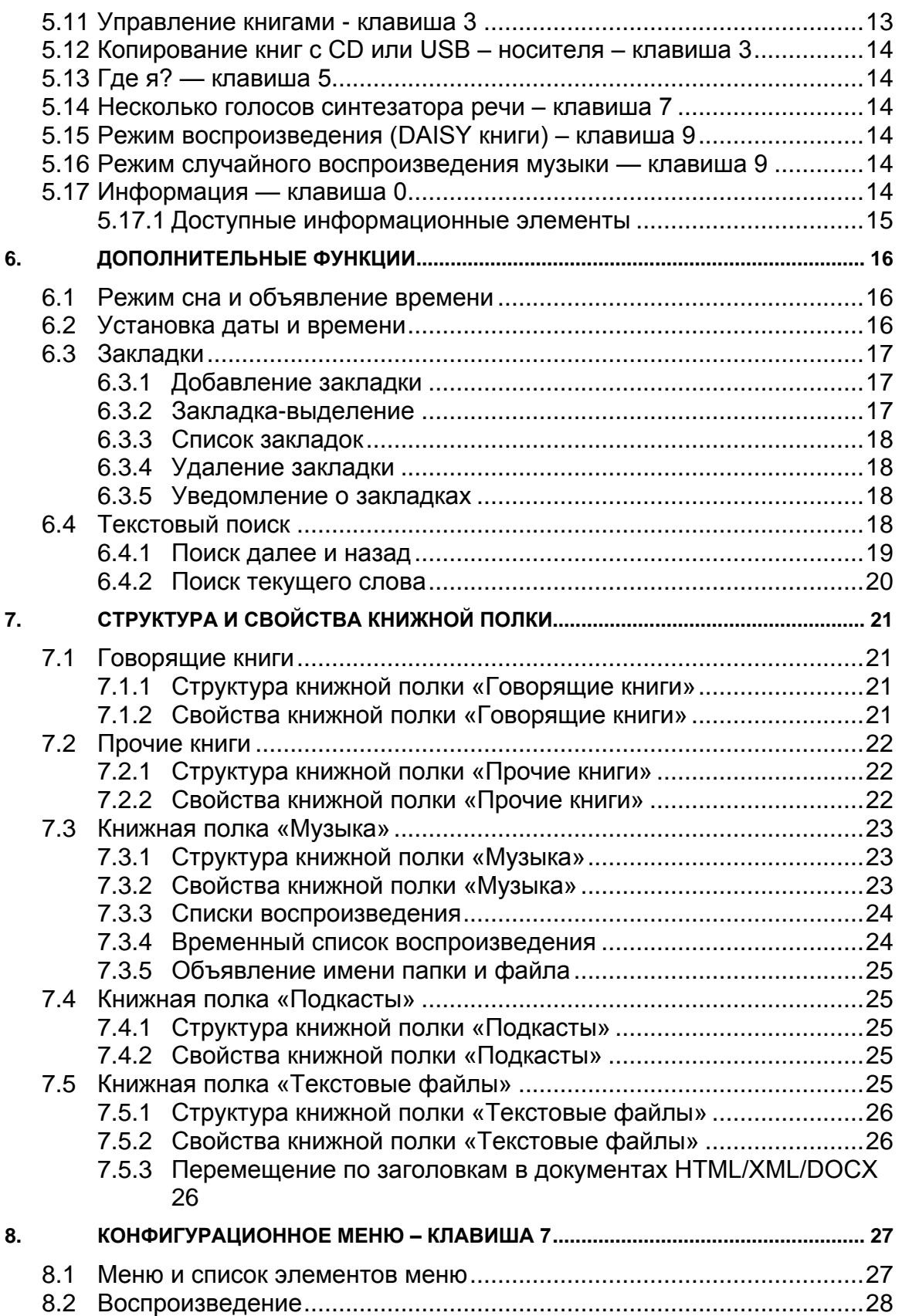

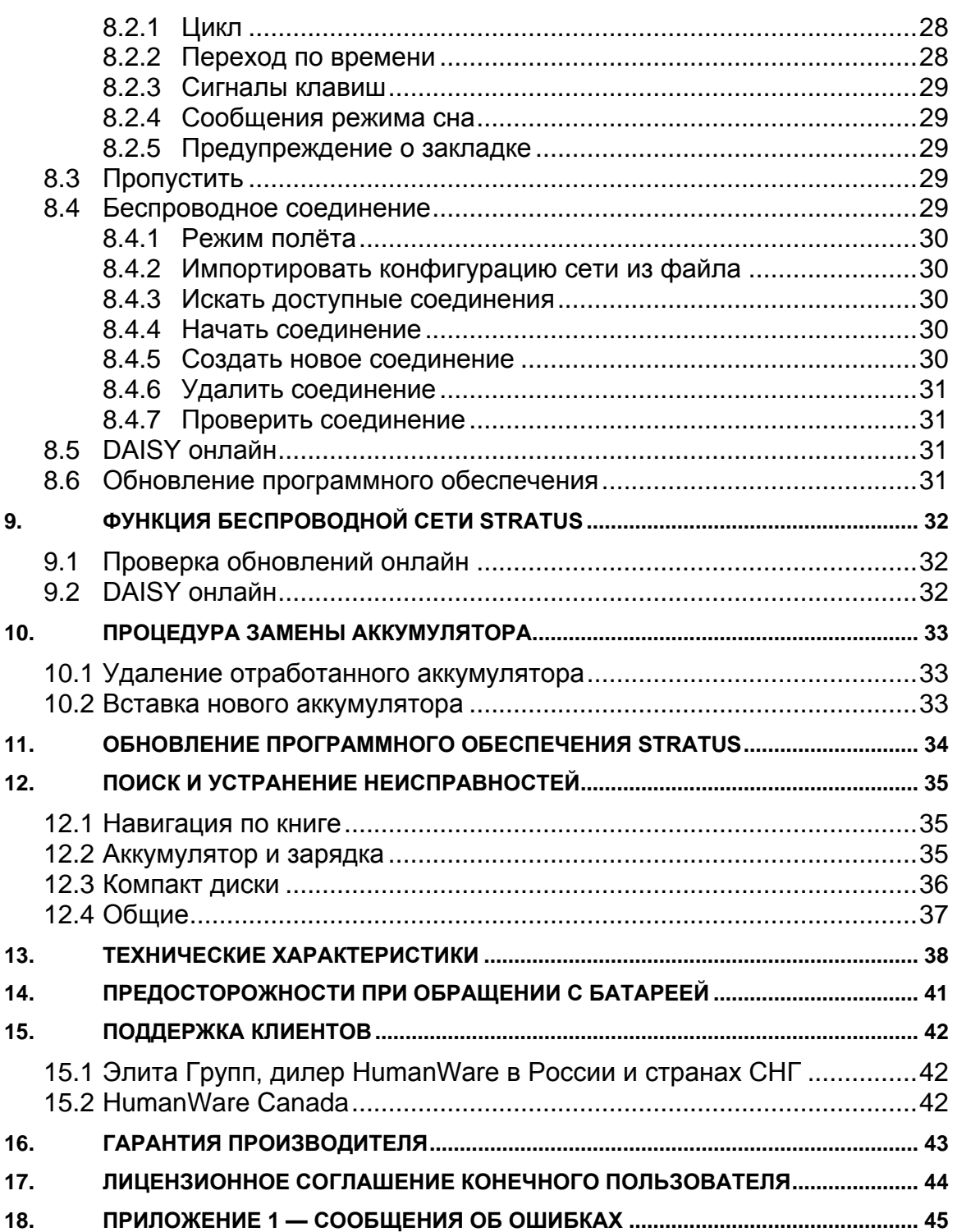

### <span id="page-11-0"></span>**3. Обзор Victor Reader Stratus<sup>12</sup> M**

#### <span id="page-11-1"></span>**3.1 Распаковка плеера**

Комплект поставки содержит: Victor Reader Stratus<sup>12</sup>, опционально – крышка для клавиатуры (не для всех моделей) которая может быть удалена для открытия дополнительных навигационных клавиш, кабель питания, полиэтиленовый пакет с документацией и этот CD-диск. Диск содержит краткое руководство по началу работы, за которым следует руководство пользователя. В случае необходимости вы можете распечатать руководство пользователя и описание начала работы.

Перед первым использованием Stratus вам потребуется подключить плеер к розетке, чтобы зарядить аккумулятор. Вы можете использовать Victor Reader Stratus во время зарядки аккумулятора.

Если что-либо из перечисленного отсутствует в упаковке, пожалуйста, свяжитесь с компанией Элита Групп, официальным представителем компании HumanWare в России, Украине и странах СНГ: Телефон:

+7 (495) 748-96-77

Факс: +7 (495) 706-50-64

Электронная почта: info@elitagroup.ru

Web-сайт: [www.elitagroup.ru](http://www.elitagroup.ru/)

Web-сайт производителя на английском языке: [www.humanware.com](http://www.humanware.com/)

#### <span id="page-11-2"></span>**3.2 Варианты Stratus<sup>12</sup> M**

Stratus М (мультимедиа) плеер может воспроизводить содержимое, находящееся на компакт-дисках, SD-картах и на USB флэш-памяти. Stratus М может также иметь дополнительный аксессуар для доступа к книгам по интернету через Wi-Fi или 3G соединение. У некоторых моделей Stratus М отсутствует дисковод компакт-дисков. Поэтому, если ваш Stratus М не имеет дисковода, пропускайте любые упоминания о компакт-дисках. Чтобы проверить, какая у вас модель плеера, нажмите клавишу *0* (*Информация*). Если не указано иное, данное руководство будет ссылаться на все модели Stratus12 М просто как «Stratus».

#### <span id="page-11-3"></span>**3.3 Вариант с крышкой для клавиатуры**

Ваш плеер может иметь установленную крышку для клавиатуры. Крышка предотвращает использование навигационных клавиш для тех пользователей, которые не хотят ими пользоваться. Если вы хотите пользоваться всеми возможностями навигации по книге, которые может предоставить ваш Victor Reader Stratus, удалите крышку.

Клавиатурная крышка крепится по четырём углам плеера и удерживается на месте с помощью защёлок.

Клавиатурная крышка не позволяет использовать следующие клавиши: *Перейти*, *Закладка*, и клавиши цифровой клавиатуры.

Если вы хотите удалить крышку:

- Левой рукой удерживайте плеер за ручку для переноски.

- Правой рукой найдите на верхнем правом углу крышки, посередине угла, язычок защёлки.

- Указательным пальцем правой руки подцепите его.

- Используя большой палец в качестве упора, надавите на плеер, чтобы слегка приподнять крышку над плеером.

- Таким же способом поднимите защёлку на правом нижнем углу.

- После этого вы уже должны суметь снять крышку. При необходимости таким же образом поднимите защёлку на левом нижнем углу и снимите клавиатурную крышку.

Если вы хотите снова установить клавиатурную крышку, вы должны правильно выровнять её над Stratus, убедиться, что ручка для переноски Stratus и крышка перекрываются.

Затем нажмите на крышку, чтобы все четыре угла встали на место.

#### <span id="page-13-0"></span>**3.4 Внешний вид Victor Reader Stratus**

#### <span id="page-13-1"></span>*3.4.1 Лицевая сторона плеера*

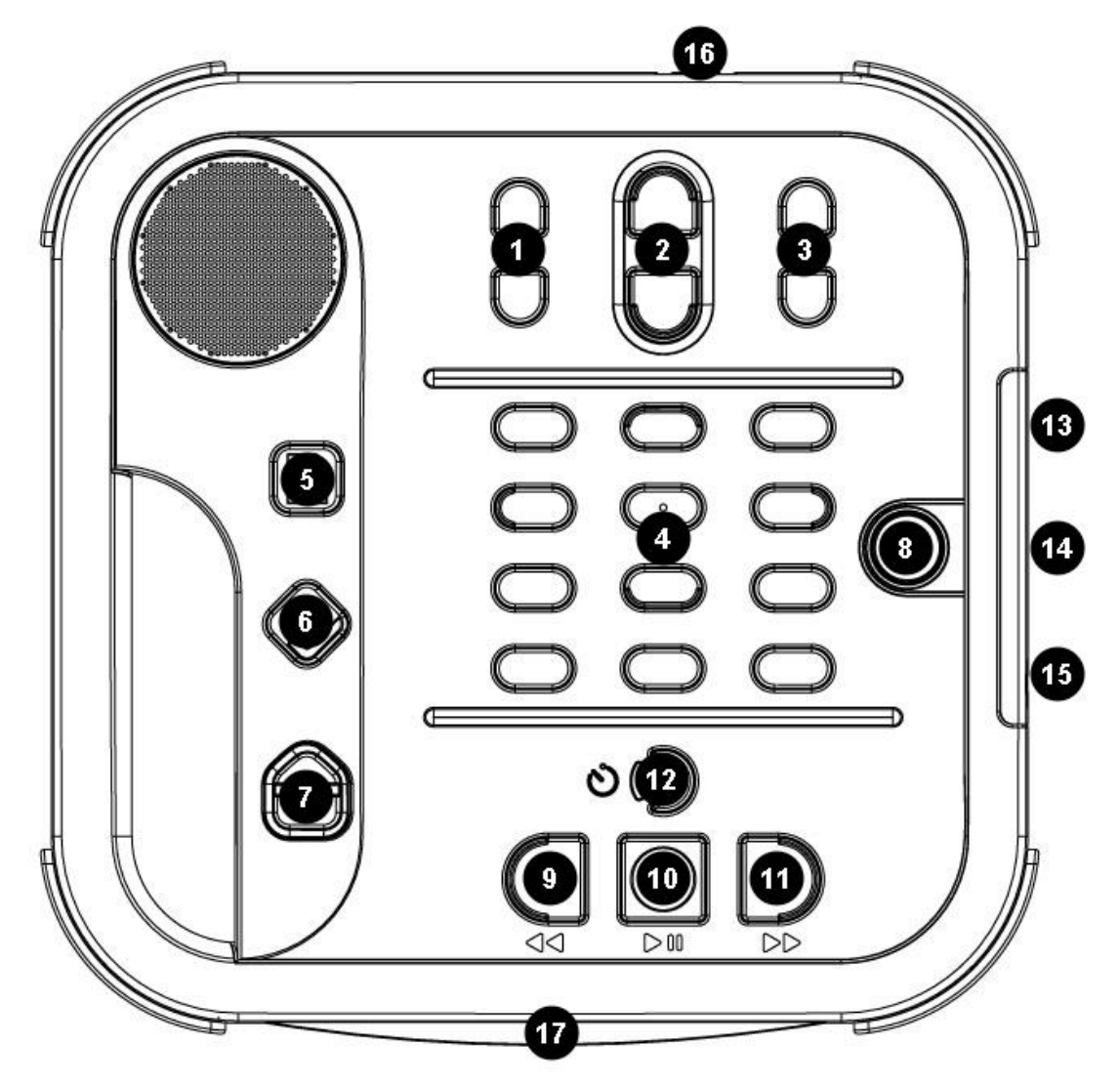

**Рис 1: Клавиши Stratus** 

#### **Кнопки и особенности Stratus:**

- 1. Регулировка тона
- 2. Регулировка громкости<br>3. Регулировка скорости
- 3. Регулировка скорости<br>4. Иифровые клавиши
- 4. Цифровые клавиши
- 5. Перейти<br>6. Закладка
- 6. Закладка<br>7. Извлечь
- 7. Извлечь
- 8. Питание<br>9. Перемот
- 9. Перемотка назад
- 10. Воспроизведение/Стоп
- 11. Быстрая перемотка вперёд
- 
- 12. Сон<br>13. Разъ Разъём для SD-карты
- 14. USB-порт<br>15. Разъём дл
- 15. Разъём для наушников<br>16. Вход питания
- Вход питания
- 17. CD-дисковод

Встроенный динамик расположен в левом верхнем углу на лицевой стороне плеера.

В центре верхней части плеера расположены три пары клавиш, в каждой паре клавиша вверху и внизу. Слева направо – это клавиши высоты тона, громкости и скорости.

Ниже клавиш регулировки тона, громкости и скорости вы найдёте цифровую клавиатуру телефонного стиля. Клавиша 5 отмечена выпуклой точкой. Вы будете использовать цифровую клавиатуру для перемещения по структуре книги, ввода закладок и номеров страниц. Клавиши 2,4,6 и 8 вы также будете использовать в качестве стрелок для навигации, соответственно вверх, влево, вправо и вниз.

Слева от клавиши *0* находится клавиша *Звёздочка* или *Отмена*, а справа от клавиши *0* находится клавиша *Решётка* или *Подтвердить*.

Слева от цифровой клавиатуры и немного ниже центра, вертикально расположены ещё три клавиши. Верхняя их них – клавиша *Перейти*, позволяет быстро перейти непосредственно к элементу, такому как заголовок книги, файл, или номер страницы. Нажмите её несколько раз, чтобы выбрать нужный элемент.

Сразу под этой клавишей – клавиша *Закладка*. Клавиша *Закладка* используется, чтобы добавить, удалить или перейти к закладке. Чтобы выбрать соответствующую функцию, нажмите её несколько раз.

Третья из клавиш – клавиша *Извлечь*. Она используется для извлечения CD-дисков из дисковода. Эта клавиша также используется для возврата книг, взятых на сетевых сервисах DAISY-книг (Для плееров с доступом к интернету).

Справа от цифровой клавиатуры расположена клавиша *Питание.* Она утоплена, чтобы предотвратить случайное нажатие. Клавиша *Питание* используется для включения и выключения Stratus.

Ниже цифровой клавиатуры находится группа из 4 клавиш. Три из них расположены по нижнему краю плеера. Слева направо – это *перемотка назад, Воспроизведение/Стоп, быстрая перемотка вперёд*.

И, наконец, над клавишей *Воспроизведение/Стоп* находится клавиша *Сон*. Она имеет форму полумесяца и светодиодный оранжевый индикатор слева от неё. При однократном нажатии на неё вы услышите текущее время и дату. Нажмите на неё несколько раз, чтобы установить временной интервал, через который Stratus автоматически выключится.

#### <span id="page-14-0"></span>*3.4.2 Левая сторона плеера*

С левой стороны плеера вы найдёте ручку для переноски и динамик.

#### *3.4.3 Правая сторона плеера*

<span id="page-14-1"></span>На правой боковой стороне плеера вы найдёте следующие компоненты, сверху вниз: разъём для SD–карт, USB–порт и гнездо для наушников, которое также можно использовать для подключения внешних динамиков.

#### <span id="page-14-2"></span>*3.4.4 Передняя боковая сторона плеера*

На передней боковой стороне плеера вы найдёте дисковод CD-ROM.

#### *3.4.5 Задняя сторона плеера*

<span id="page-14-3"></span>На задней стороне плеера, немного правее центра, расположен вход питания. Он используется для подключения плеера к розетке для зарядки аккумулятора.

#### <span id="page-14-4"></span>**3.5 Зарядка аккумулятора**

Аккумулятор рассчитан примерно на 300 циклов перезарядки. При нормальных условиях полностью заряженный аккумулятор позволяет воспроизводить DAISY-книги около 10 часов. Производительность аккумулятора может уменьшиться в следующих случаях:

Если батарея заряжалась меньше 4 часов.

При активном использовании команд навигации по книге.

Не DAISY-диски требуют больше питания и проигрываются от аккумулятора около 3 часов.

Высокий уровень громкости или высокая скорость чтения.

Подключение к интернету.

Аккумулятор будет автоматически подзаряжаться, когда плеер подключён к электрической сети. Плеер можно использовать во время подзарядки. Для зарядки аккумулятора просто подключите плеер к электрической сети. Если при подключении плеер работал, вы услышите короткий звонок, означающий, что питание подключено. При отключении плеера от сети вы снова услышите короткий звонок. Однако аккумулятор будет заряжаться не зависимо от того, включен плеер или нет.

Для получения инструкций по замене аккумулятора обратитесь к разделу «Замена аккумулятора» этого руководства пользователя.

Замечание: Если ваш плеер не подключён к розетке и чтение приостановлено более чем на 30 минут, то плеер автоматически выключится для экономии заряда аккумулятора.

#### <span id="page-15-0"></span>**3.6 Включение и выключение**

Чтобы включить плеер нажмите и удержите клавишу *Питание*. Вы услышите звуковой сигнал и приветственное сообщение.

Чтобы выключить плеер, снова нажмите и удержите клавишу *Питание*. Вы услышите двойной звуковой сигнал, и плеер выключится. Обратите внимание на то, что когда Stratus выключен и вы подсоединили его к розетке, потребуется некоторое время, прежде чем клавиша *Питание* будет срабатывать.

Поведение подсветки кнопки *Питание*:

- Плеер включён. Кнопка зелёная, не зависимо от того, заряжен аккумулятор или нет.

- Плеер выключен, подключён к электросети и заряжается. Кнопка *Питание* мигает янтарным.

- Плеер выключен, подключён к электросети и не заряжается. Кнопка *Питание* янтарная и не мигает.

- Плеер выключен и не подключён к электросети. Кнопка *Питание* не светится.

#### <span id="page-15-1"></span>**3.7 Установка и извлечение CD-диска**

Вставьте ваш компакт-диск или SD-карту. Аккуратно надавите на дисковод вперёд. Приводной механизм захватит и вставит ваш диск. Через несколько секунд Victor Reader Stratus объявит заголовок. Нажмите клавишу *Воспроизведение/Стоп,* чтобы начать проигрывание книги. Если вы случайно установите компакт-диск в перевёрнутом положении, он без повреждений будет извлечён через несколько секунд.

Чтобы извлечь компакт-диск нажмите клавишу *Извлечь* в левом нижнем углу плеера. Механизм дисковода аккуратно извлечёт компакт-диск из дисковода.

*Замечание*: Клавиша *Извлечь* срабатывает только когда Stratus включён.

#### <span id="page-15-2"></span>**3.8 Вставка и удаление SD-карты**

Чтобы вставить и удалить SD-карту следуйте этим шагам:

Поместите плеер перед собой на устойчивой поверхности. Ручка для переноски должна находиться с левой стороны. Слот для SD-карты находится примерно посередине правой боковой стороны. Держите SD-карту правой рукой.

-Один из углов SD-карты срезан под 45 градусов. Этот скошенный угол должен быть левым верхним. Разъём карты – многочисленные небольшие выступы – окажутся слева под картой. Это сторона, которую вы будете вставлять в разъём плеера для SD-карты. Если карта ориентирована не правильно, она будет сопротивляться вставке. Аккуратно вставьте карту в разъём до щелчка. Не применяйте силу, небольшого нажатия достаточно, чтобы карта встала на место и была заблокирована разъёмом.

-Чтобы извлечь карту, надавите на неё до щелчка, чтобы она освободилась из разъёма, затем извлеките карту.

Обратите внимание на то, что SD-карты имеют переключатель защиты от записи. Когда он сдвинут к разъёмам, карта не защищена от записи и содержимое может быть пополнено или удалено с карты памяти. Когда переключатель отодвинут от разъёмов, карта защищена от записи и её содержимое не может быть добавлено или удалено.

#### *3.8.1 Голосовая метка SD-карты*

<span id="page-16-0"></span>Сделать пометку по Брайлю или наклейку на SD-карту невозможно, так как это может привести к поломке Stratus. Чтобы помочь вам идентифицировать SD-карты, Stratus предоставляет возможность голосовой метки. Эта метка хранится в зарезервированном текстовом файле с именем \$VRLabel.txt в корневом каталоге SD-карты. Вы можете использовать программу Блокнот Windows для создания этого файла. Всякий раз, как вы вставите карту в Stratus, он будет искать этот файл. Если файл найден, Stratus прочитает его содержимое. Обратите внимание на то, что метка не может быть длиннее 50 символов. Stratus будет игнорировать лишние символы в файле метки. Метка не обязательна. Если вам не требуется автоматически проговаривающаяся метка для вашей SD-карты, не нужно создавать её. Эта метка не имеет ничего общего с той, которую вы видите при просмотре свойств SD-карты в Windows.

#### <span id="page-16-1"></span>**3.9 Обнаружение книги**

Когда Stratus включается, он ищет последнюю книгу, которая воспроизводилась. Если книга не найдена, он откроет первую книгу, которую найдёт на носителях информации в следующем порядке: SD-карта, USB, внутренняя память и CD-диск.

#### <span id="page-16-2"></span>**3.10 Структура книжной полки**

Stratus распознаёт книги различных форматов, которые хранятся в специальных структурных папках, называемых книжными полками. Выберите книжную полку, с которой хотите читать, несколько раз нажав клавишу **Книжная полка (1)**. Для передвижения назад и вперёд по книжной полке используйте клавиши *4* / *6* . Список книжной полки круговой. На SD и USB носителях каждая книжная полка находится в зарезервированной папке, имя которой начинается на «\$VR». В каждой из этих папок (Книжных полок) пользователь может создавать вложенные папки, содержащие отдельные книги или категории файлов. Вы можете записать другие файлы и папки на SD-карту, но только содержимое зарезервированных \$VR–папок Stratus определяет как книжные полки. Обратите внимание на то, что при вставке незащищённой от записи карты памяти, Stratus автоматически создаст зарезервированные \$VR-папки.

#### **Структура книжной полки и использование определяются следующим образом:**

Книжная полка: Говорящие книги (папка \$VRDTB).

Типы книг: DAISY 2.x, NISO Z39.86, NIMAS 1.1 EPUB

Использование: Файлы, из которых состоят ваши DAISY или NISO книги должны быть сохранены в отдельных папках, вложенных в эту папку. При выборе папки используйте клавиши *2* / *8* для изменения уровня вложения, и используйте клавиши *4* **/** *6* для перемещения в пределах уровня. Нажмите *Воспроизведение*, чтобы выбрать книгу. Текущее состояние чтения и закладки сохраняются на книжной полке отдельно для каждой книги.

Книжная полка: Прочие книги (папка \$VROtherBooks).

Типы книг: Не DAISY и не NISO записанные книги, состоящие из файлов любых типов, которые поддерживает Stratus.

Использование: Файлы, из которых состоят книги, должны быть сохранены в отдельные папки, вложенные в эту папку. Папки могут иметь вложенные папки. Книги, состоящие из одного файла, можно размещать в корневой папке. При выборе папки или книги используйте клавиши *2* / *8* , чтобы перемещаться по уровням, и используйте клавиши навигации *4 / 6*, чтобы перемещаться в пределах уровня. Нажмите *Воспроизведение*, чтобы выбрать книгу. Текущее состояние чтения и закладки сохраняются на книжной полке отдельно для каждой книги. Воспроизведение останавливается в конце последнего файла каждой книги.

#### Книжная полка: Музыка (папка \$VRMusic).

Типы книг: список воспроизведения (только тип M3U) и записанные файлы, тип которых поддерживает Stratus.

Использование: Книга «Музыка» — это список воспроизведения или целое собрание музыки (называемое книгой «Вся музыка»). Текущее состояние чтения и закладки сохраняются отдельно для каждой книги. Перемещайтесь между книгами на книжной полке «Музыка», используя клавиши *4* и *6*. Книга «Вся музыка» состоит из вложенных папок, содержащих аудиофайлы. Например, может иметь такую структуру: жанр, артист, альбом, треки. Перейдите к папке «Вся музыка», используя клавиши *2 / 8*, чтобы выбрать уровень папки или файла, используйте клавиши навигации *4 / 6*, чтобы перемещаться в пределах уровня. После окончания воспроизведения последнего файла одной папки, оно продолжается с первого файла следующей папки. Случайный порядок воспроизведения (устанавливается нажатием *9*) доступен в книге «Музыка».

#### Книжная полка: Подкасты (\$VRPodcasts)

Типы книг: аудиофайлы любых типов, поддерживаемых Stratus.

Использование: Каждый файл подкаста определяется как отдельная книга, перемещайтесь между файлами, используя клавиши *4* / *6*, как по книжной полке. Файлы могут быть во вложенных папках, в этом случае используйте клавиши *2* / *8* для выбора уровня навигации. Позиция чтения и закладки сохраняются отдельно для каждой книги (файла). Воспроизведение останавливается в конце каждой книги (файла).

#### Книжная полка: Прочите аудио

Тип книги: Аудио (файлы CDA) или данные (файлы любых типов, которые поддерживает Stratus.)

Использование: Коммерческое аудио или MP3-диск. Вы можете перемещаться между файлами, используя клавиши *4* / *6*. На этой книжной полке доступен случайный порядок воспроизведения (устанавливается нажатием *9*) .

Для изменения уровня папки или файла используйте клавиши навигации *2* / *8*, для перемещения в пределах уровня используйте клавиши *4* / *6*.

#### Книжная полка: Текст ( Папка \$VRText).

Типы книг: Текстовые файлы (bra, brf, docx, html, rtf, ses3, txt, xml)

Использование: Каждый текстовый файл определяется как отдельная книга, перемещайтесь между ними по книжной полке, используя клавиши **4** / **6**. Файлы могут быть во вложенных папках, в этом случае используйте клавиши *2* / *8* для выбора уровня навигации. Позиция чтения и закладки сохраняются отдельно для каждой книги (файла). Воспроизведение останавливается в конце каждой книги (файла).

*Замечание*: Если ваш файл Брайля (.brf) воспроизводится некорректно, проверьте, правильно ли выбрана таблица трансляции Брайля в меню конфигурации (Клавиша *7*).

*Замечание*: Имена зарезервированных папок содержат заглавные буквы для удобства чтения, но Stratus не требует использования заглавных букв.

#### <span id="page-18-0"></span>**3.11Прочие зарезервированные имена файлов**

Stratus может создавать на SD-карте другие имена файлов, начинающиеся с "\$VR". Удаление или изменение этих файлов может привести к непредсказуемому поведению.

#### <span id="page-18-1"></span>**3.12 Программа HumanWare Companion**

HumanWare Companion – это программный продукт, работающий на компьютере под операционной системой Microsoft Windows, который используется вместе с Victor Reader Stratus и другими устройствами Victor Reader для управления вашими книгами, музыкой, подкастами и текстовыми файлами. Вы можете использовать HumanWare Companion чтобы скопировать книги, музыку, подкасты и текстовые файлы на карту памяти вашего плеера, или удалить эти файлы с карты памяти, посредством использования картридера для SD-карты, подключенного к вашему компьютеру (не поставляется с Victor Reader Stratus). Чтобы скачать и установить программу HumanWare Companion, пожалуйста, посетите: [www.humanware.com/companion.](http://www.humanware.com/companion)

### <span id="page-19-0"></span>**4. Основные функции**

#### <span id="page-19-1"></span>**4.1 Управление аудио**

Каждый из регуляторов *Тон*, *Громкость* и *Скорость* состоит из двух клавиш: *Вверх* и *Вниз*. Повышение и понижение этих параметров отмечаются звуковым сигналом. Если книга не проигрывается (или установлена клавиатурная крышка), Stratus объявит значение этих установок. Для тона и скорости предусмотрен также звуковой сигнал, означающий нормальную или нулевую позицию. Он соответствует установке естественного тона и нормальной скорости.

#### <span id="page-19-2"></span>**4.2 Воспроизведение/Стоп**

Чтобы начать воспроизведение книги, нажмите клавишу *Воспроизведение/Стоп*.

Чтобы остановить воспроизведение книги, снова нажмите клавишу *Воспроизведение/ Стоп*.

#### <span id="page-19-3"></span>**4.3 Перемотка назад и быстрая перемотка вперёд**

Эти клавиши предназначены для быстрого перемещения. Вы будете слышать запись на увеличенной скорости.

Нажмите и удерживайте клавишу *Перемотка назад* или *Быстро вперёд*, пока не достигните желаемого места, перемотка будет происходить тем быстрее, чем дольше вы удерживаете эти клавиши. Каждые несколько секунд удержания клавиш вы будете перемещаться вперёд или назад на 1 минуту, 2 минуты, 5 минут, 10 минут, 15 минут и т.д. Самый длинный скачок - 5 минут. Перед очередным скачком Stratus будет объявлять время скачков и время проигрывания фрагмента на нормальной скорости. Однократное нажатие клавиш *Перемотка назад* или *Быстро вперёд* приведёт к перемещению назад или вперёд на 5 секунд, или к перемещению на следующую или предыдущую строку в текстовых документах.

#### <span id="page-19-4"></span>**4.4 Подтверждение и Отмена — клавиши решётка и звёздочка**

Клавиша *Решётка* позволяет подтвердить операцию или конец ввода цифр, таких как номер страницы, или ввод текста, например фрагмент для текстового поиска .

Клавиша *Звёздочка* позволяет отменить операцию.

Клавиши *Решётка* и *Звёздочка* расположены в нижнем ряду цифровой клавиатуры, справа и слева от клавиши *0* соответственно.

#### <span id="page-19-5"></span>**4.5 Перейти**

Клавиша *Перейти* используется для перехода непосредственно к некоторому объекту: к заголовку, к папке, к файлу, к числу процентов или к книге.

Чтобы выбрать элемент, к которому вы хотите перейти, нажмите клавишу *Перейти* несколько раз. Чтобы переход произошёл, нажмите *Решётку (Подтвердить)*, или нажмите *Воспроизведение,* чтобы произошёл переход и сразу же началось чтение с этого места.

Замечание: когда вам предложат ввести номер, нажмите *0* или *Перемотка назад*, чтобы перейти в начало книги, или нажмите *Быстро вперёд*, чтобы перейти к концу книги*.*

Функция *Описания клавиш* позволит вам изучить назначение клавиш Stratus. Она полезна при обучении работе с плеером. Если в плеере нет ни одной книги, режим *описания клавиш*  активируется автоматически. Если книга есть, вы можете активировать этот режим, нажав и удержав клавишу *Информация (0)*. Снова нажмите и удержите клавишу *Информация (0)*, чтобы выйти из режима описания клавиш.

В режиме описания клавиш вы можете нажать любую клавишу и услышать её назначение.

### <span id="page-20-1"></span><span id="page-20-0"></span>**5. Функции цифровых клавиш**

#### **5.1 Описание клавиш**

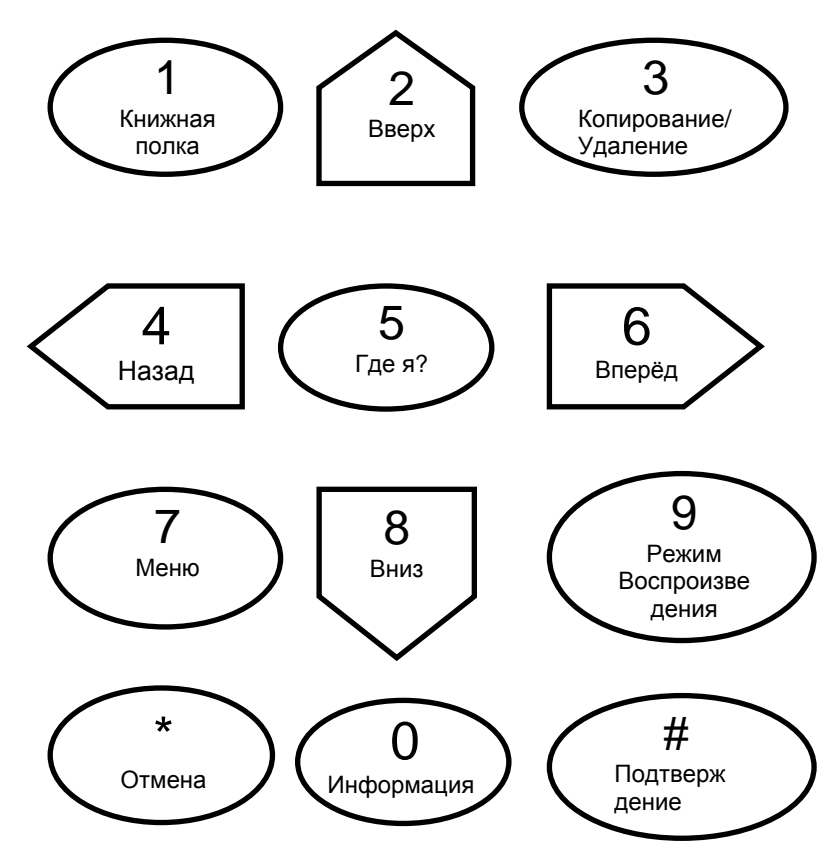

- 1: Книжная полка
- 2: Вверх/ Элемент навигации
- 3: Копирование/Удаление книги
- 4: Влево/Назад
- 5: Где я?
- 6: Вправо/Вперёд
- 7: Меню
- 8: Вниз/ Элемент навигации
- 9: Режим воспроизведения (DAISY-книги) или режим случайных переходов (Музыка)
- Клавиша звёздочка: Отмена

 0: Информация - при однократном нажатии, Режим описания клавиш - если нажать и удержать.

Клавиша решётка: Подтверждение

#### <span id="page-21-0"></span>**5.2 Клавиши навигации**

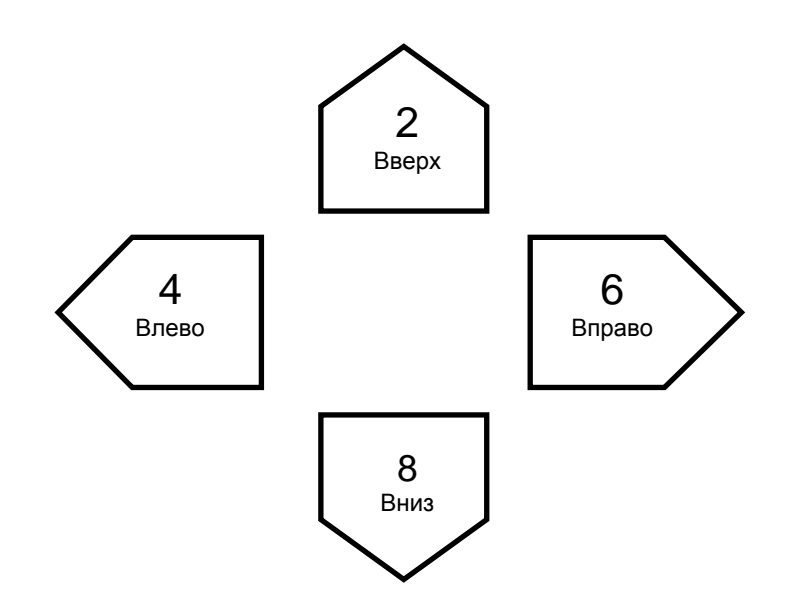

Клавиши **2, 4, 6** и **8** имеют рельефные выступы по краям в том направлении, на которое они указывают: вверх, влево, вправо и вниз соответственно. Эти клавиши – клавиши навигации, позволяющие легко переходить от одного структурного элемента (также называемого уровнем навигации) к другому, чтобы быстро найти нужную информацию.

Клавиши *2* и *8* изменяют уровень навигации. Они различаются в разных книгах, но, как правило, уровень 1 – глава, уровень 2 – раздел, уровень 3 – подраздел и т.д. Элемент «страница» может присутствовать не во всех книгах. Уровень фраз обычно является наименьшим элементом навигации, но он зависит от производителя книги. Stratus ограничивает максимальную длину фразы одной минутой. Вначале выберите уровень навигации (глава, страница, и.т.п.), используя клавиши *2* или *8*. Затем, используя клавиши *4* и *6*, перемещайтесь вперёд или назад между элементами выбранного уровня. Клавиши *2* и *8* будут объявлять только те уровни, которые доступны в книге. Уровень фраз доступен всегда, но их размер зависит от производителя.

#### *5.2.1 Отмена навигации*

<span id="page-21-1"></span>Нажмите *Звёздочка* (*Отмена*) в течение 10 секунд после перехода назад или вперёд, выполненного при помощи клавиш *4* или *6,* или после перехода на страницу, и операция будет отменена, а вы вернётесь к прежней позиции. Функция возврата не относится к клавишам *Перемотки назад* или *Быстро вперёд*.

#### <span id="page-21-2"></span>**5.3 Книжная полка**

Если на вашем носителе находится много книг, вам нужно нажать клавишу *1*, чтобы перейти в список книг. Стрелками *Влево* и *Вправо* (Клавиши *4* и *6*) вы можете выбрать название книги, которое хотите. Нажмите клавишу *Перейти*, чтобы ввести порядковый номер книги. Закончите ввод номера книги нажатием *Решётки* (*Подтвердить*), чтобы перейти к книге с выбранным номером и остаться на полке. Когда вы добрались до нужной вам книги, нажмите Решётку (*Подтвердить*) или *Воспроизведение*, чтобы открыть её. При нажатии *Воспроизведение* Stratus будет искать то место в книге, где вы остановились, чтобы начать воспроизведение с него.

#### <span id="page-22-0"></span>**5.4 Режим навигации «Переход по времени»**

Навигация «переход по времени» может быть выбрана клавишами *2* и *8*. Чтобы перемещаться на интервал прыжка назад, нажмите клавишу *4*, чтобы перемешаться вперёд нажмите клавишу 6.

*Интервал прыжка для перехода по времени* может быть установлен в 1, 5, 10 или 30 минут в разделе «Навигация и воспроизведение» конфигурационного меню (клавиша *7)*.

#### <span id="page-22-1"></span>**5.5 Прыжок в 10 страниц**

Клавиши *4 (Влево)* и *6 (Вправо)* позволяют перемещаться скачками по 10 страниц, чтобы быстро добраться до нужной страницы.

Нажимайте клавиши 2 (Вверх) или 8 (вниз) пока не услышите «Страница», чтобы выбрать навигацию по страницам.

Затем нажимайте и удерживайте клавиши *4 (Влево)* или *6 (Вправо)*. Вы услышите, как Victor Reader Stratus переходит назад или вперёд 10-страничными прыжками.

Отпустите клавишу, когда окажитесь близко к необходимой вам странице, затем нажимайте клавиши *4 (Влево)* или *6 (Вправо)*, пока не достигните желаемой страницы. Если ваша книга не имеет уровня навигации «Страница», то этот элемент не будет объявляться, когда вы нажимаете клавиши *2 (Вверх)* или *8 (Вниз)*.

#### <span id="page-22-2"></span>**5.6 Элементы навигации в режиме чтения текста синтезатором**

В режиме чтения текста синтезатором в Stratus на кнопках *2 / 8 (вверх/вниз)* добавятся дополнительные уровни навигации. Они включают элементы текста: экран, абзац, строка, предложение, слово, чтение по буквам и символ. Обратите внимание на то, что если вы выполните поиск в тексте, то к уровню поиска добавится возможность искать далее или искать в обратном направлении. Элементы «экран» и «строка» определяются произвольно, «Экран» содержит 25 строк, а в строке может быть максимум 80 символов. В пределах уровня навигации вы можете перемещаться между элементами выбранного уровня, используя клавиши *4 / 6 (влево/вправо)*. Обратите внимание на то, что элемент навигации «Экран» будет доступен только в том случае, если в книге нет деления на страницы.

#### <span id="page-22-3"></span>**5.7 Режим чтения по буквам для книжной полки «Текст»**

Режим чтения по буквам может быть выбран, используя клавиши *2* и *8*. Он может находиться между уровнями навигации «Слово» и «Символ». Используйте клавиши *4* и *6* , чтобы перемещаться от слова к слову. Stratus сначала прочитает слово целиком, а затем по буквам. Обратите внимание на то, что если слово состоит из заглавных букв, то оно будет произноситься с нормальной скоростью, независимо от настроек скорости синтезатора речи.

#### <span id="page-22-4"></span>**5.8 Пропускаемые элементы**

Stratus поддерживает следующие пропускаемые элементы: сноска, номер страницы, примечание производителя и дополнительный текст.

Пропускаемый элемент может быть установлен: «Воспроизводить», «Пропускать» или «По требованию», подробнее смотрите в главе «Конфигурационное меню». Когда во время воспроизведения встречается пропускаемый элемент, Stratus ведёт себя следующим образом:

*Воспроизводить*: Элемент всегда воспроизводится.

*Пропускать*: Элемент никогда не воспроизводится.

*По требованию*: Элемент не воспроизведётся, но добавится в список запомненных элементов и будет объявлено его название. Обратите внимание, что установка «По требованию» не доступна для таких элементов как номер страницы или строки.

#### *5.8.1 Запомненные пропускаемые элементы*

<span id="page-23-0"></span>*По требованию* пропущенные элементы могут быть воспроизведены позже по клавише *Решётка*.

Stratus запоминает до 5 пропущенных по требованию элементов. Последний из добавленных элементов будет первым среди запомненных. Нажмите клавишу *Решётка* несколько раз, и получите предыдущие элементы из списка запомненных. Если элемент был запомнен, проигрывается его название, и воспроизведение начинается с начала элемента. По окончании объявится сообщение "*Возвращение к тексту*" и воспроизведение вернётся к тому месту книги, где была нажата клавиша Решётка.

Во время воспроизведения запомненного элемента пользователь может нажать Звёздочку (клавиша *Отмена*) чтобы отменить воспроизведение запомненного элемента и вернуться к основному тексту книги.

#### <span id="page-23-1"></span>**5.9 Руководство пользователя — клавиша Книжная полка (Нажать и удержать)**

Вы в любое время можете получить доступ к руководству пользователя, нажав и удержав клавишу *1*. Для выхода снова нажмите и удержите клавишу *1*.

#### <span id="page-23-2"></span>**5.10Перемещение между книжными полками — клавиша 1**

Нажмите клавишу *Книжная полка* (*1*) несколько раз, чтобы перемещаться по круговому списку книжных полок. Пустые книжные полки объявляться не будут. Содержимое книжных полок отличается типами книг и файлов, как описано в разделе «Структура книжной полки». Вы можете перемещаться по книжной полке назад и вперёд, используя клавиши *4* и *6*. Нажмите клавишу *Перейти*, чтобы перейти на указанный номер книги. Закончите ввод номера книги нажатием *Решётка* (клавиша *Подтвердить*), чтобы перейти к книге с введённым номером и остаться на книжной полке. Когда вы доберётесь до нужной книги, то, чтобы открыть её, нажмите Решётка (клавиша *Подтвердить*) или *Воспроизведение*. Нажмите *Воспроизведение* чтобы Stratus начал воспроизведение с того места книги, где вы остановились в прошлый раз.

#### *5.10.1Перемещение по многоуровневой книжной полке*

<span id="page-23-3"></span>При желании, вы сможете создать многоуровневую структуру для книжных полок «Говорящие книги», «Прочие книги», «Подкасты» и «Текстовые файлы». Кроме циклического перемещения по полке с помощью клавиш *4* / *6*, вы можете изменять уровень навигации, пользуясь стрелками Вверх и Вниз - клавишами *2* и *8*. Затем, когда вы нажимаете клавиши *4* или *6*, вы будете по кругу перемещаться от папки к папке в пределах выбранного уровня. Когда вы перейдёте к интересующей вас папке, снова нажмите *2* или *8*, чтобы выбрать уровень книг в этой папке, и выбрать нужную книгу. На уровне книг тоже можно переходить от папки к папке. Stratus будет открывать до 8 уровней папок внутри \$VR-папок. Если у вас больше вложений папок, то все уровни глубже 8-го будут распознаны Stratus как восьмой уровень. Если вы также разместите файлы в корне \$VR-папки, то они будут перечислены только на уровне книг при прокрутке клавишами *2* / *8*.

*Замечание*: Многоуровневые книжные полки не обязательны. Если вы решили не создавать несколько уровней вложенных папок для книг, то вы можете просто перемещаться по книжной полке, используя клавиши навигации в пределах уровня *4* / *6*.

#### <span id="page-23-4"></span>**5.11Управление книгами - клавиша 3**

При просмотре книг на книжных полках, вы можете управлять ими, перебирая между действиями клавиши *3*: Удалить, Копировать, Копировать все или Переместить. Действия, доступные для конкретной книги, зависят от типа и расположения книги. Существуют исключения, но основные правила таковы:

Книга, расположенная на SD-карте может быть удалена.

- Книга, расположенная на USB или CD-карте может быть скопирована (одна или несколько)
- Книга, расположенная на книжной полке «DAISY онлайн» может быть перемещена

При просмотре или проигрывании файлов книги из «Вся музыка» вы можете нажать клавишу *3* чтобы удалить один файл. Однако вы не можете удалить файл из списка воспроизведения. При просмотре заметок книги нажатие клавиши *3* удалит один файл заметки. Нажмите *3* , чтобы удалить выбранный элемент, и Stratus запросит у вас подтверждение. Нажмите *Подтвердить,* или любую другу клавишу, чтобы отменить удаление.

#### <span id="page-24-0"></span>**5.12Копирование книг с CD или USB – носителя – клавиша 3**

Вы можете копировать DAISY или NISO книги с CD или внешнего USB - носителя на SDкарту. Чтобы сделать это, начните воспроизведение книги на CD или USB, затем нажмите клавишу *3* , чтобы начать процесс копирования. Ход процесса будет объявляться в процентах. Чтобы скопировать 50Мб потребуется около минуты, копирование средней книги занимает около 3 минут. Процесс копирования может быть в любое время остановлен нажатием клавиши *Звёздочка*. Если вы копируете книгу, занимающую несколько компакт-дисков, Stratus создаст отдельные папки на SD-карте, одну для каждого диска.

#### <span id="page-24-1"></span>**5.13Где я? — клавиша 5**

Клавиша *Где я* будет объявлять позицию вашего чтения, не прерывая процесс чтения. В зависимости от типа книги, Stratus будет объявлять одну или несколько страниц, номер заголовка, раздела, или имя файла. Для аудио из «Музыки» или «Прочих», будет объявлено имя текущей папки, имя файла и время файла. Для «Говорящих книг», «Прочих книг», Audible, подкастов, будет объявлено в процентах время уже проигранной части книги, а также отдельного файла. Для текстовых файлов будет объявлено в процентах время проигранной части. После выдачи этой информации воспроизведение сразу же возобновляется..

#### <span id="page-24-2"></span>**5.14Несколько голосов синтезатора речи – клавиша 7**

Нажмите и удержите клавишу *7*, чтобы выбрать другой голос из доступных вариантов.

#### <span id="page-24-3"></span>**5.15Режим воспроизведения (DAISY книги) – клавиша 9**

Для DAISY-книг, которые включают в себя как текст, так и аудио, вы можете переключаться туда-сюда между записью и этой же позицией в тексте, нажимая клавишу *9*. Это удобно, если вы хотите узнать, как пишется слово, или найти определённую фразу.

#### <span id="page-24-4"></span>**5.16Режим случайного воспроизведения музыки — клавиша 9**

Когда проигрывается музыка, вы можете нажать клавишу *9* , чтобы включить режим случайного воспроизведения, и нажать клавишу *9* снова, чтобы выключить его. Если вы проигрываете постоянный или временный список воспроизведения, то только он один будет перемешан. Обратите внимание на то, что функция случайного воспроизведения доступна, только если ваша музыка хранится в папке с именем \$VRMusic.

#### <span id="page-24-5"></span>**5.17Информация — клавиша 0**

Клавиша *Информация* (*0*) объявляет информацию о книге, проигрывателе, и аккумуляторе. Есть два способа доступа к информации.

Нажмите клавишу *Информация* (*0*). Будут объявлены все информационные элементы. Нажмите клавишу *Информация* (*0*) и клавишу *4* или *6*, чтобы перемещаться назад и вперёд по элементам. Вы можете также многократно нажимать клавишу *Информация* (*0*), чтобы перемещаться между элементами.

Чтобы закончить объявление информации, нажмите клавишу *Звёздочка* или *Воспроизведение*. Вы также можете нажать и удержать клавишу *Информация*, чтобы войти в **режим описания клавиш**.

#### *5.17.1Доступные информационные элементы*

<span id="page-25-0"></span>Элементы информации о книге варьируются в зависимости от типа книги. Обычно информация включает следующее:

*Заголовок книги*

*Количество файлов и папок (только книжная копка «Музыка»)*

*Количество страниц и общее время*

*Общее число заголовков в книге*

*Прошедшее и оставшееся время воспроизведения*

*Количество установленных в книге закладок*

*Число книг*

*Работает ли плеер от аккумулятора или от сети переменного тока, если работает от аккумулятора, то заряжается ли аккумулятор.* 

*Текущий процент заряда батареи*

*Заголовок DAISY-онлайн книги (текущая закачка)*

Номер версии программного обеспечения Victor Reader Stratus*, название модели Stratus, число ключей авторизации пользователя (если есть) и серийный номер.*

Обратите внимание на то, что серийный номер также написан внутри аккумуляторного отсека.

### <span id="page-26-0"></span>**6. Дополнительные функции**

#### <span id="page-26-1"></span>**6.1 Режим сна и объявление времени**

Кнопка *Сон* позволяет получить сообщение о времени и установить таймер для режима сна. Нажмите её один раз и вы услышите дату и время.

Функция «Сон» позволяет настроить автоматическое отключение Stratus через различные промежутки времени: 15 минут, 30 минут, 45 минут, 60 минут, произвольно. Параметр «Произвольно» позволяет вам ввести необходимое количество минут с помощью цифровой клавиатуры. Завершите ввод нажатием клавиши Решётка (*Подтвердить*) или *Воспроизведение*.

Чтобы выбрать желаемое время для режима сна, нажмите Сон несколько раз. Чтобы отключить функцию сна, нажимайте клавишу *Сон* до тех пор, пока не услышите вариант «Выключить».

Когда таймер режима сна установлен, индикатор, расположенный рядом с кнопкой Сон, светится оранжевым. За одну минуту до того, как плеер должен будет выключиться, индикатор начнёт мигать, и вы услышите сообщение, информирующее вас о том, что до режима сна осталась одна минута. Когда время истекает, плеер объявляет о том, что он сейчас выключится, и выключается без звуковых сигналов.

#### <span id="page-26-2"></span>**6.2 Установка даты и времени**

Чтобы установить дату и время, нажмите и удержите клавишу *Сон*. Для передвижения по меню, используйте клавиши *2* (*Вверх*) и *8* (*Вниз*) . Меню даты и времени содержит следующие элементы: Установка времени, Установка даты и Дополнительные настройки времени. После того, как вы выбрали элемент меню, нажмите клавишу *6*, *Решётку* (*Подтвердить*) или *Воспроизвести*, чтобы войти в это меню. Оно будет содержать различные пункты подменю. С помощью цифровой клавиатуры введите для каждого из них корректные значения. Чтобы перейти к следующему элементу подменю, нажмите клавишу *Решётка* (*Подтвердить*) или *Воспроизведение* , а чтобы вернуться в меню, нажмите клавишу *Звёздочка* (*Отмена*). Обратите внимание на то, что если вы введёте некорректное значение, вам будет предложено ввести его заново. Когда вы достигните последнего подменю, нажмите клавишу *Решётка* (*Подтвердить*) или *Воспроизведение*, чтобы подтвердить ваши настройки и вернуться в конфигурационное меню даты и времени.

Вы в любое время можете выйти из системного меню, нажав клавишу *Сон*.

Список меню и подменю

Настройка времени: Часов, AM/PM (для 12-часового формата), Минут

Установка даты: Год, Месяц, День

Дополнительные настройки времени: 12/24 часовой формат, Летнее время

Обратите внимание на то, что дополнительные настройки времени изменяются с помощью навигационных стрелок вверх/вниз (клавиши 2 и 8).

Настройка «Летнее время» предназначена для того, чтобы быстро вручную перевести часы на час вперёд или назад. Вы можете выбрать Стандартное время или Летнее время в подменю «Дополнительные настройки времени». Замечание: Установка этого параметра не приведёт к автоматическому изменению времени в установленные сроки два раза в год.

Пример:

Если вы хотите изменить текущий месяц:

Нажмите и удержите клавишу *Сон*, пока не услышите подсказку меню.

Чтобы достичь меню «Установка даты», нажмите один раз *8*.

Дважды нажмите Решётка (*Подтвердить*), чтобы оказаться в подменю «Месяц».

Используя цифровую клавиатуру, введите месяц (от 1 до 12).

Нажмите *Решётка (Подтвердить)*, чтобы перейти к следующему подменю (День).

Если вы не хотите изменять день, снова нажмите *Решётку (Подтвердить)*, чтобы попасть в конец меню. В этот момент все параметры установки даты введутся и сохранятся.

Чтобы выйти из настроек даты и времени, один раз нажмите кнопку *Сон*.

#### <span id="page-27-0"></span>**6.3 Закладки**

Закладки отмечают позиции в книге, к которым вы можете вернуться в любое время.

*Замечание*: Закладки и текущая позиция всегда сохраняются отдельно для каждой книги.

Нажмите клавишу *Закладка* один раз, или до тех пор, пока не услышите «перейти к закладке». Введите номер закладки, к которой вы хотите перейти. Нажмите клавишу *Решётка*. Stratus перейдёт к закладке с указанным номером, и объявит её. Или нажмите клавишу *Воспроизведение/Стоп*, Stratus перейдёт к требуемой закладке и начнёт воспроизведение.

#### *6.3.1 Добавление закладки*

<span id="page-27-1"></span>Дважды нажмите клавишу *Закладка*, или пока не услышите «Добавить закладку». Вы также можете получить доступ к этой функции, удерживая клавишу *Закладка* нажатой, вместо того чтобы дважды нажимать её. Введите номер, который вы хотите назначить этой закладке, от 1 до 99998. Нажмите клавишу *Решётка*, чтобы подтвердить, или клавишу *Воспроизведение/Стоп*, чтобы подтвердить и начать воспроизведение. Закладка будет сохранена в памяти.

Замечание: *Если вы выполните подтверждение без ввода номера,* Stratus *присвоит закладке первый доступный номер.* 

#### *6.3.2 Закладка-выделение*

<span id="page-27-2"></span>Закладка-выделение используется для определения позиции начала и конца отрезка для последующего воспроизведения. Закладки-выделения – отличная возможность для изучения важных мест в тексте книге.

#### **6.3.2.1 Начало закладки-выделения**

Нажмите клавишу *Закладка* 3 раза, или пока не услышите «Начало закладки-выделения».

Введите номер закладки, после чего нажмите клавишу *Решётка* или *Воспроизведение/Стоп*.

Замечание: Вы можете не вводить номер закладки, в этом случае Stratus *присвоит ей первый доступный номер.* 

#### **6.3.2.2 Конец закладки-выделения**

После установки начальной позиции, дойдите до того места, где вы хотите закончить выделение.

Нажмите один раз *Закладка*. Вы услышите «Конец закладки-выделения». Для подтверждения нажмите клавишу *Решётка* или *Воспроизведение/Стоп*. Текущая позиция будет установлена как завершающая. Если конечная позиция окажется раньше начальной, они будут поменяны местами. Проиграется сообщение «Закладка-выделение *"X" установлена»*. Пользователь также может отменить закладку-выделение, нажав клавишу *Звёздочка (Отмена)*. В обоих случаях происходит возвращение к начальной позиции.

*Замечание*: В том случае, если установлена начальная позиция закладки-выделения, а конечная не установлена, номер этой закладки становится недоступным. Если пользователь попытается ввести закладку с таким же номером, Stratus будет объявлять «Закладка "X" уже существует».

*Замечание*: Если вы удалите книгу или выключите Stratus до установки завершающей позиции закладки-выделения, выделение будет завершено автоматически. Если такое произошло, то в качестве завершающей позиции выделения будет использоваться текущее местоположение.

#### **6.3.2.3 Переход к закладке-выделению**

При переходе к закладке-выделению, если по окончании ввода номера закладки вы нажали клавишу *Воспроизведение/Стоп*, воспроизведение начнётся с начальной позиции и закончится в позиции конца закладки. Если же вы использовали клавишу *Решётка (Подтвердить)*, Stratus перейдёт в позицию закладки, но воспроизведение не начнётся. В процессе проигрывания закладки-выделения, вы можете перескочить на её начало, нажав клавишу *Перемотка назад*. В конце выделения вы можете проиграть его снова, нажав клавишу *Перемотка назад*.

#### **6.3.2.4 Список закладок-выделений**

Когда закладка-выделение вызывается из списка закладок, воспроизведение будет остановлено в конечной позиции закладки. В списке закладок не будет закладок-выделений, которые были начаты, но не были закончены.

#### **6.3.2.5 Удаление закладки-выделения**

Когда вы удаляете закладку-выделение, то услышите сообщение «*Закладка-выделение "X" удалена*». Можно удалить закладку-выделение, которая была начата, но не была окончена. Это действие отменяет установку стартовой позиции закладки-выделения.

#### <span id="page-28-0"></span>*6.3.3 Список закладок*

Нажмите клавишу *Закладка* четыре раза, или пока не услышите «Список закладок»'.

Чтобы переходить от одной закладки к следующей, нажимайте клавиши *4* или *6*. Каждый раз, когда вы нажимаете клавишу, вы будете слышать номер следующей закладки и начало воспроизведения. Чтобы подтвердить позицию и продолжить проигрывание, нажмите клавишу *Решётка*.

Чтобы выйти из списка закладок, нажмите клавишу Звёздочка.

Замечание: *Список закладок всегда содержит по одной закладке для начала и конца книги. Закладки сортируются по их положению в книге, а не по номерам.* 

#### *6.3.4 Удаление закладки*

<span id="page-28-1"></span>Нажмите клавишу *Закладка* пять раз, или пока не услышите «Удалить закладку». Введите номер закладки, которую хотите удалить. Для подтверждения нажмите клавишу *Решётка*.

Чтобы удалить все закладки в книге, вначале нажмите клавишу *Закладка* пять раз, или пока не услышите «Удаление закладки», затем нажмите клавишу 9 пять раз (введите число 99999). Затем, для подтверждения, нажмите клавишу *Решётка*.

#### *6.3.5 Уведомление о закладках*

<span id="page-28-2"></span>Во время воспроизведения книги, вам может понадобиться, чтобы Stratus сообщал вам о том, что вы проходите через ранее установленные закладки. По умолчанию функция уведомления о закладках отключена.

Уведомление о закладках может быть включено или выключено. Чтобы получить больше информации, читайте раздел «Конфигурационное меню».

#### <span id="page-28-3"></span>**6.4 Текстовый поиск**

Для файлов, находящихся на книжной полке «Текст», имеется функция текстового поиска. Вы также можете производить поиск в DAISY или NISO – книгах, находящихся на книжной полке

«Говорящие книги», если эти книги содержат текст и воспроизводятся в режиме чтения синтезатором (клавиша *9*). В DAISY или NISO – книгах, имеющих только запись, нельзя производить поиск, так как они не содержат текст. Для ввода текста для поиска используйте метод многократных нажатий клавиш цифровой клавиатуры, как вы это делаете при наборе сообщений на мобильном телефоне. Если ваш Stratus многоязычный, клавиатура будет предлагать для ввода символы текущего выбранного языка синтезатора. Нажмите и удержите *7*, чтобы перейти от одного языка синтезатора к другому.

Чтобы воспользоваться функцией поиска, выполните следующие шаги:

 Откройте текстовый файл на книжной полке «Текст». Или перейдите на книжную полку «Говорящие книги» и откройте книгу, содержащую только текст (например Bookshare) или содержащую и аудиозапись, и текст. Если имеется и аудиозапись, и текст, убедитесь, что вы находитесь в режиме воспроизведения синтезатором, нажав клавишу *9*.

 Нажмите несколько раз клавишу *Перейти*, пока не услышите «Поиск» . Цифровая клавиатура теперь настроена для ввода текста.

 Чтобы печатать текст, нажимайте цифровые клавиши от *0* до *9*. Например, клавиша *2* используется для букв а, б, в, г и 2. Клавиша *3* для д, е, ж, з и 3. Клавиша *6* для р, с, т, у и 6, и т.д. Пробел находится на клавише *0*. Знаки пунктуации и специальные символы находятся на клавише *0* и *1*. Чтобы ввести букву, нажимайте связанную с ней цифровую клавишу соответствующее число раз. При вводе букв подряд, расположенных на одной и той же клавише, приостанавливайтесь, пока Stratus объявит букву. Например, чтобы ввести слово «тур», вы нажимаете клавишу *6* три раза, делаете паузу, пока не услышите «т», снова нажимаете её четыре раза, делаете паузу, пока не услышите «у», затем нажимаете её один раз, чтобы ввести букву «р». Чтобы вводить подряд буквы, которые находятся на разных клавишах, делать паузы не требуется. Например, чтобы ввести слово «мама», вы можете нажать 5252 так быстро, как вам нравится.

 Вы можете нажать клавишу *Сон* , чтобы войти в режим описания клавиш. Затем нажмите любую клавишу, чтобы услышать, какие функции она выполняет, в том числе и символы для каждой цифровой клавиши. Нажмите клавишу *Сон* снова, чтобы выйти из режима описания клавиш.

- Чтобы прослушать, что вы напечатали, нажмите клавишу перемотки *Быстро вперёд*.
- Чтобы стереть последний набранный символ, нажмите клавишу перемотки *Назад*.

 Когда вы закончите печатать, выйти из режима ввода текста вы можете тремя способами: чтобы отказаться от поиска, нажмите *Звёздочка (Отмена)*, чтобы начать поиск, нажмите *Решётка* (*Подтвердить*) или *Воспроизведение*. *Звёздочка (Отмена)* не повлияет на информацию предыдущего поиска.

 Если вы нажали клавишу *Решётка* (Подтвердить), Stratus перейдёт в позицию найденного текста и прочитает строку. Если вы нажали клавишу *Воспроизведение*, он перейдёт к найденному элементу и начнёт воспроизведение. Поиск зависим от регистра букв. Поиск может найти части слов, в этом случае он позиционируется в начале слова, содержащего искомый текст. Символы с диакритическими знаками и без них различаются. Поиск всегда начинается с текущей позиции в книге.

Если поиск осуществляется в большом файле, то пока он длится вы можете слышать «Пожалуйста, подождите». Если во время поиска вы нажмёте клавишу *Звёздочка (Отмена)*, поиск остановится, а текущая положение останется на исходной позиции.

#### *6.4.1 Поиск далее и назад*

<span id="page-29-0"></span> При нахождении искомого элемента, Stratus будет добавлять элемент поиска к уровням навигации клавиш *2* и *8*, и выбирать уровень автоматически. Так, после нахождения первого вхождения в тексте, вы можете, просто нажимая клавиши *4* или *6*, находить предыдущее или следующее вхождение. Эта функция будет доступна по циклической прокрутке клавишами *2*/*8* до тех пор, пока вы не закроете книгу. Вы можете нажимать клавиши *4* или *6* для поиска предыдущего и следующего элемента как в режиме воспроизведения, так и во время остановки.

 Если при осуществлении поиска вперёд достигнут конец книги, прозвучит сообщение «Конец книги», и поиск продолжится с начала книги до того места, где он был начат.

 Если во время поиска назад было достигнуто начало книги, прозвучит сообщение «Начало книги», и поиск продолжится от конца книги до позиции, с которой он был начат.

 Если совпадение не было найдено, Stratus объявит о том, что элемент не найден, и вернёт вас в начальную позицию .

При открытии новой книги предыдущий поиск очищается.

#### *6.4.2 Поиск текущего слова*

<span id="page-30-0"></span>Если вы не вводили текст поиска, Stratus будет искать слово, на котором вы в данный момент находитесь в тексте. Например, вы находились на слове «HumanWare» в вашем текстовом файле. Если вы несколько раз нажмёте клавишу *Перейти*, пока не услышите «Поиск», и затем клавишу *Воспроизведение* или *Решётка* (*Подтверждение*) без ввода искомого текста, то Stratus будет перемещаться до следующего вхождения «HumanWare» в вашем файле. Если вы нажимали клавишу *Решётка* (Подтвердить), он остановится, прочитав строку. Если вы нажимали клавишу *Воспроизведение*, начнётся воспроизведение. Обратите внимание на то, что вы можете нажать клавишу перемотки *Быстро вперёд*, чтобы прочитать слово по буквам, прежде чем нажимать клавиши *Решётка* (*Подтвердить*) или *Воспроизведение*. Также, нажимая клавишу перемотки *Назад*, которая позволяет стереть предыдущий символ, вы можете стереть всё слово и ввести свой поисковый запрос.

### <span id="page-31-0"></span>**7. Структура и Свойства книжной полки**

Для файлов на всех книжных полках максимальная длина имени, включая путь к файлу, составляет 512 символов. При просмотре вставленной карты памяти все папки и файлы, полное имя которых, включая путь, превышает 512 символов, будут игнорироваться.

Следующие разделы содержат общие правила и информацию о прослушивании содержимого книжных полок.

#### <span id="page-31-2"></span><span id="page-31-1"></span>**7.1 Говорящие книги**

#### *7.1.1 Структура книжной полки «Говорящие книги»*

«Говорящие книги» содержат книги типов DAISY, NISO NIMAS или EPUB , сохранённые в папке \$VRDTB. Книги DAISY и NISO требуют отдельной папки для каждой книги. Книги формата EPUB – отдельные файлы. Следующий список содержит пример того, как файлы книги могут быть сгруппированы по папкам. Всего может быть 8 уровней вложения папок.

Папка: \\$VRDTB.

Правило: Каждый файл типа EPUB или папка DAISY представляют собой книги с собственными позициями чтения и закладками. Книги могут быть удалены с помощью клавиши *3* во время просмотра содержимого книжной полки.

Файл: \\$VRDTB\Book1.EPUB

Правило: Это книга формата EPUB в корне папки \$VRDTB.

Папка: \\$VRDTB\Book1

Правило: Это папка, содержащая набор файлов книг формата DAISY или NISO. Она определяется как книга формата DAISY или NISO в корне папки \$VRDTB.

Папка: \\$VRDTB\Drama.

Правило: Это произвольная папка, предназначенная для классификации книг по типу. Она будет содержать вложенные папки категорий, EPUB-книги, или папки DAISY/NISO-книг.

Папка: \\$VRDTB\Drama\BookA.EPUB

Правило: Это файл книги формата EPUB из категории Drama (Драма).

Папка: \\$VRDTB\Drama\BookB.

Правило: Это папка, содержащая файлы DAISY или NISO - книги. Вся папка определяется как книга.

Папка: \\$VRDTB\Mystery.

Правило: Это произвольная папка, предназначенная для классификации книг по типу.

Папка: \\$VRDTB\Mystery\BookC.

Правило: Так же, как Book B.

#### *7.1.2 Свойства книжной полки «Говорящие книги»*

<span id="page-31-3"></span>Просмотр книжной полки: Перемещение между уровнями папок осуществляется клавишами *2* и *8*. Обратите внимание, что самый низкий уровень папок является также уровнем книг, поскольку книга состоит из набора файлов в папке самого низкого уровня. Верхний уровень папок не является обязательным и служит для сортировки книг по типам, как папка Drama в примере выше. Всего может быть до 8 уровней папок. Чтобы перейти к книге по конкретному номеру, используйте клавишу *Перейти*. Чтобы удалить книгу, используйте клавишу 3. Книга может быть удалена только в том случае, если вы находитесь на уровне книги.

Чтение: Для передвижения по книге используйте клавиши *4* или *6*. Чтобы изменить уровень навигации, используйте клавиши *2* и *8*. Доступные уровни навигации: заголовки, страницы, фразы, и переход по времени. Доступен переход на страницу и переход на заголовок.

*Информация* (клавиша *0*): Сообщает информацию о текущей книге.

*Где я* (клавиша *5*): Сообщает в процентах положение в книге, номер и название текущего заголовка, текущую страницу, а также время (общее, прочитанное и оставшееся) книги.

#### <span id="page-32-0"></span>**7.2 Прочие книги**

#### *7.2.1 Структура книжной полки «Прочие книги»*

<span id="page-32-1"></span>Следующий список содержит пример того, как файлы книги могут быть сгруппированы по папкам. Папки перечислены в том порядке, в каком они находятся, начиная с корня, при этом предполагается, что в корне содержатся и файлы. Всего может быть 8 уровней вложения папок.

Папка: \\$VROtherBooks.

Правило: Каждый файл в корне определяется как книга, с собственной позицией чтения и закладками. Книги, состоящие из одного файла, можно удалить при просмотре книжной полки, с помощью клавиши *3*.

Папка: \\$VROtherBooks\Drama.

Правило: Это произвольная папка, предназначенная для классификации книг по типу.

Папка: \\$VROtherBooks\Drama\BookA.

Правило: Это папка, содержащая файлы книги. Каждая такая папка определяется как книга, имеющая собственную позицию чтения и закладки. При просмотре книжной полки вы можете использовать клавишу *3* , чтобы удалить книгу, при этом будет удалена вся папка.

Папка: \\$VROtherBooks\Drama\BookB.

Правило: Так же, как Book A.

Папка: \\$VROtherBooks\Mystery.

Правило: Это произвольная папка, предназначенная для классификации книг по типу.

Папка: \\$VROtherBooks\Mystery\BookC.

Правило: Так же, как Book A.

#### *7.2.2 Свойства книжной полки «Прочие книги»*

<span id="page-32-2"></span>Просмотр книжной полки: Перемещение между уровнями папок осуществляется клавишами *2* и *8*. Обратите внимание, что самый низкий уровень папок является также уровнем книг, поскольку книга состоит из набора файлов в папке самого низкого уровня. Верхний уровень папок не является обязательным и служит для сортировки книг по типам, как папка Drama в примере выше. Всего может быть до 8 уровней папок. Чтобы перейти к книге по конкретному номеру, используйте клавишу Перейти. Чтобы удалить книгу, используйте клавишу 3. Книга может быть удалена только в том случае, если вы находитесь на уровне книги.

Чтение: Воспроизведение файлов в папке (книге) повторяется циклически. Перемещайтесь между файлами в папке, используя клавиши *4* или *6*. Доступны уровни навигации по файлам и временным переходам. Доступен переход к файлу и переход по времени.

*Информация* (клавиша *0*): Сообщает информацию о текущей книге (папке).

*Где я* (клавиша *5*): Сообщает в процентах положение в книге, имя и номер текущего файла, а так же время (общее, проигранное и оставшееся) для текущего файла.

#### <span id="page-33-0"></span>**7.3 Книжная полка «Музыка»**

Книжная полка музыки находится в зарезервированной папке \$VRMusic. Она состоит из структурированных папок с аудиофайлами, и эта структура называется книгой «Вся музыка» .

Вы можете создавать плейлисты, это будут музыкальные книги. Если вы добавите плейлист (файлы с расширением M3U) в корень папки \$VRMusic, то каждый плейлист будет определён как музыкальная книга.

#### *7.3.1 Структура книжной полки «Музыка»*

<span id="page-33-1"></span>Вы можете перемещаться по вложенным папкам до 8-го уровня. Чтобы выбрать уровень навигации по папкам и файлам, используйте клавиши 2 и 8. В пределах уровня вы можете перемещаться назад и вперёд, используя клавиши 4 и 6. Если имеется более 8 уровней вложений папок, то дополнительные уровни будут добавлены в список папок восьмого уровня.

Если вы выберете уровень навигации «Файл», вы будете слышать название текущего файла. Если вы выберете папку, вы услышите название папки и её уровень. В любом месте вашей структуры вы всегда можете выбрать самый глубокий уровень навигации. Если текущая папка находится на более высоком уровне, чем ваш самый глубокий уровень, то её название не будет объявлено. Например, пусть у вас имеется музыкальная структура, содержащая \$VRMusic\Classic\Mozart и \$VRMusic\Classic\Beethoven\Ninth\_symphony.

Если вы в данный момент находитесь в in Classic\Mozart и ничего не воспроизводится, при выборе уровня навигации по файлам «Уровень1», будет объявлено «Classic». После изменения уровня навигации на «Уровень2», будет объявлено «Mozart». После изменения уровня навигации на «Уровень3», не будет объявлено ничего, поскольку нет папки третьего уровня в Classic\Mozart.

Если же вы находились в папке Classic\Beethoven, и не было воспроизведения, при переключении с уровня 2 на уровень 3 будет объявлено «Ninth\_symphony».

Если вы все файлы поместите в корень \$VRMusic, то они будут перечислены только на уровне навигации по файлам.

#### *7.3.2 Свойства книжной полки «Музыка»*

<span id="page-33-2"></span>Просмотр книжной полки: Чтобы перемещаться между музыкальными книгами, используйте клавиши *4* и *6* , или «Перейти к книге», чтобы перейти к книге по заданному номеру. Обратите внимание на то, что только одна книга («Вся музыка») будет присутствовать на книжной полке «Музыка» до того, как вы создадите книги-плейлисты. Вы не сможете использовать клавишу *3* для удаления книги.

Чтение: Если включено повторение, то воспроизведение файлов будет циклически повторяться внутри музыкальной книги. Иначе после воспроизведение после последнего файла одной папки, продолжится с первого файла следующей папки. Чтобы переключиться между уровнями навигации по папкам и файлам, вы можете использовать клавиши *2* или *8*. Также доступны функции перехода к папке и файлу. Если на плеере установлен случайный порядок воспроизведения, будут перемешаны файлы текущий музыкальной книги. Например, если воспроизводилась книга «Вся музыка», то все ваши музыкальные файлы будут перемешаны. Если же воспроизводилась книга-плейлист, то будут перемешаны только файлы в этом списке. Когда будет достигнут конец перемешанной музыкальной книги, воспроизведение начнётся с начала этой перемешанной музыкальной книги.

*Информация* (клавиша *0*): Сообщит информацию о текущей музыкальной книге: общее число папок и файлов, и общее время книги.

*Где я* (клавиша *5*): Сообщит текущую позицию и информацию по текущему файлу. Нажмите клавишу *5* дважды в течение 10 секунд, и услышите информацию из ID3-тегов .Если вы не хотите прослушивать всю эту информацию, чтобы прервать её и продолжить воспроизведение, нажмите клавишу *Воспроизведение*.

Скорость: Stratus сбрасывает установленные настройки скорости к обычной скорости, и возвращает предыдущие настройки при выходе из книжной полки «Музыка».

Замечание: Слушать музыку в стерео можно только с обычной скоростью. Если вам нужно увеличить или уменьшить скорость, музыка будет звучать в моно.

#### *7.3.3 Списки воспроизведения*

<span id="page-34-0"></span>Книжная полка «Музыка» может содержать списки воспроизведения (плейлисты). Плейлист – это текстовый файл, содержащий список аудиофайлов поддерживаемых форматов, которые должны быть воспроизведены. Он должен иметь расширение m3u. Плейлист не может ссылаться на другие плейлисты.

#### *7.3.4 Временный список воспроизведения*

<span id="page-34-1"></span>Вы можете создать временный список воспроизведения из подгруппы папок, находящихся в папке \$VRMusic. Вы не можете создать временный плейлист из файлов, находящихся в корневом уровне \$VRMusic.

 Нажмите клавишу *1* несколько раз, пока не достигните книжной полки «Музыка». Затем нажмите клавишу *Перейти* несколько раз, пока не услышите «Создать временный список воспроизведения».

 Теперь используйте клавиши *2*/*8* и *4*/*6* , которую вы хотите добавить в свой плейлист. Затем нажмите клавишу *Решётка* (Подтвердить) или *Воспроизведение*. Выбранная папка и все её подпапки будут добавлены в ваш временный список воспроизведения. Если вы нажали клавишу *Воспроизведение*, список воспроизведения начнёт проигрываться.

Замечание: Выбор папки для создания временного списка воспроизведения работает немного иначе, чем навигация по папкам, которая была рассмотрена выше. Сразу же после прослушивания сообщения «Создать временный список воспроизведения», вы услышите имя первой папки верхнего уровня вашей музыкальной книги. Чтобы перебрать все папки на верхнем уровне, используйте клавиши *4* и *6*. Когда вы достигли той папки на верхнем уровне, которая вас интересует, вы можете нажать клавишу *8* и перейти на один уровень вниз, клавишами *4* и *6* перебирайте папки второго уровня внутри этой папки. Таким же образом вы можете перейти на уровни ниже. Чтобы перейти к другой папке, уровнем выше, вам сначала надо использовать клавишу *2*, чтобы подняться на этот уровень, а затем перейти к ней с помощью клавиш *4* и *6*.

 Перейдите к списку воспроизведения, используя клавиши *2*/*8* и *4*/*6*, *Перейти к папке*, или *Перейти к файлу*.

 Чтобы узнать общее число папок и файлов, и продолжительность вашего плейлиста, нажмите клавишу *0*.

 Чтобы установить режим случайного воспроизведения для плейлиста, нажмите *9*, нажмите её снова, чтобы отменить этот режим.

 Этот плейлист очищается, как только вы нажмёте клавишу *1*, чтобы вернуться к списку книжных полок.

Например, вы организовали файлы в папке \$VRMusic , используя три уровня вложения папок. Первый уровень вы могли бы использовать для музыкального жанра, второй для артистов, а третий для альбомов. Тогда вы легко можете воспроизводить только музыку определённого жанра, или все альбомы конкретного исполнителя, или только один альбом. Предположим, первый уровень содержит папки Classical, Country, Folk, и Rock. Теперь предположим, что в папке для классической музыки Classica вы создали три папки: Beethoven, Mozart, и Strauss. Вы решили, что хотите прослушать всю музыку Моцарта. Перейдите на книжную полку «Музыка». Нажимайте клавишу *Перейти*, пока не услышите «Создать временный список воспроизведения», Нажимайте клавишу *6* пока не услышите «Classical». Теперь, чтобы опуститься на уровень вниз, нажмите клавишу *8*. Чтобы перейти к папке Mozart, нажимайте клавишу *6*. Нажмите клавишу *Воспроизведение*. Все ваши альбомы Моцарта будет использованы для создания временного

плейлиста, и начнётся его воспроизведение. Если вы нажмёте клавишу *9*, то все треки из этих альбомов будут воспроизводиться в случайном порядке. Нажатие клавиши *0* приведёт к объявлению общего числа альбомов Моцарта, общего числа файлов и общего времени звучания.

#### *7.3.5 Объявление имени папки и файла*

<span id="page-35-0"></span>При просмотре книжной полки «Музыка», вам может быть удобно слышать или не слышать объявления имени файла или папки. Stratus будет предоставлять эту информацию, если воспроизведение остановлено, но будет пропускать эти объявления в режиме воспроизведения. В любом случае он повторит эту информацию при нажатии *5* - *Где я*. Таким образом, если вы хотите перемещаться вперёд и назад по файлам, и не хотите слышать объявления о файла/папках, просто нажмите вначале клавишу Воспроизведение, чтобы перевести плеер в режим воспроизведения.

#### <span id="page-35-1"></span>**7.4 Книжная полка «Подкасты»**

Книжная полка «Подкасты» содержит структуру папок с аудиофайлами, где каждая папка определяется как подкаст-лента, а каждый файл - как эпизод этой ленты. Каждый файл (эпизод) определяется как отдельная подкаст-книга.

#### *7.4.1 Структура книжной полки «Подкасты»*

<span id="page-35-2"></span>В следующем списке приводится пример того, как подкаст-файлы могут быть сгруппированы в папки. Всего может быть до 8 уровней папок.

#### Папка: \$VRPodcasts

Может содержать файлы: Да

Правило: Все файлы, найденные в корне \$VRPodcasts, будут объявлены как отдельные книги.

Папка: \\$VRPodcasts\FeedA.

Может содержать аудиофайлы: Да.

Правило: Это папка для группировки файлов эпизодов подкаста по имени ленты.

#### *7.4.2 Свойства книжной полки «Подкасты»*

<span id="page-35-3"></span>Просмотр книжной полки: Перемещайтесь между уровнями папок структуры книжной полки «Подкасты», используя клавиши *2* и *8*. Самый нижний уровень – уровень книги (файла). Файлы в корне \$VRPodcasts будут объявляться на уровне книг. Для перемещения между файлами книги (эпизодами) подкаста, используйте клавиши *4* и *6*, или переход на книгу по указанному номеру. Чтобы удалить файл книги, используйте клавишу *3*. Книга может быть удалена, только если вы находитесь на уровне книг.

Чтение: Воспроизведение останавливается в конце каждого файла. По клавишам *2* или *8* доступен только переход по времени. Также доступен прямой переход по времени.

*Информация* (клавиша *0*): Сообщит информацию о текущей книге подкаста (файле).

*Где я* (клавиша *5*): Сообщает текущее положение и информацию о текущем файле. Двойное нажатие клавиши *5* объявит информации из ID3-тегов. Если вы не хотите слушать всю эту информацию, остановите её и продолжите воспроизведение, нажав *Воспроизведение.*

#### <span id="page-35-4"></span>**7.5 Книжная полка «Текстовые файлы»**

Stratus также может хранить сгруппированные по папкам текстовые файлы в зарезервированной папке \$VRText. Stratus воспроизводит их синтезатором речи. Каждый текстовый файл в папке \$VRText считается книгой. Поддерживаемые форматы включают: txt, html, xml, rtf brf, bra ses3 и docx. Обратите внимание, что если теги описания изображений присутствуют в html и xml документах, то они будут объявлены.

#### *7.5.1 Структура книжной полки «Текстовые файлы»*

<span id="page-36-0"></span>Текстовые файлы могут находиться в корне \$VRText , или в подпапках, собранные по категориям. Возможно до 8 уровней подпапок.

#### *7.5.2 Свойства книжной полки «Текстовые файлы»*

<span id="page-36-1"></span>Просмотр книжной полки: Чтобы перемещаться между уровнями папок на книжной полке «Текстовый файлы», используйте клавиши *2* и *8*. Самый нижний уровень - книга (файл). Файлы в корне \$VRText будут объявляться на уровне книг. Чтобы перемещаться между текстовыми файлами, используйте клавиши *4* и *6*, или переход на книгу по заданному номеру. Для удаления текстового файла используйте клавишу *3*. Книга может быть удалена, если вы находитесь на уровне книг.

Чтение: Воспроизведение останавливается в конце каждого файла. Уровни навигации на клавишах *2* и *8* включают: страница (если в файле размечены страницы), экран (если нет разметки страниц), абзац, строка, предложение, слово, по буквам и символ. Если вы выполните поиск в тексте, уровень «Поиск» будет добавлен к уровням навигации, что позволит вам найти следующий и предыдущий элемент поиска. Если в файле страницы размечены, то доступен переход на страницу. Переход по процентам (см. ниже) также доступен.

*Информация* (клавиша *0*): Объявит информацию о текущем текстовом файле, такую как размер.

*Где я* (клавиша *5*): Объявит текущую позицию в процентах от начала файла.

#### *7.5.3 Перемещение по заголовкам в документах HTML/XML/DOCX*

<span id="page-36-2"></span>Для файлов html/xml , содержащих теги заголовков(от <H1> до <H6>), они будут соответственно эквивалентны уровням навигации от 1 до 6 на клавишах меню *2/8*. Учтите, что в некоторых файлах html/xml files теги заголовков используются не по порядку. Например, в файле могут быть заголовки H1 и H3 , без заголовка H2. В этом случае в меню клавиш *2/8* Stratus покажет только уровни 1 и 3. Кроме того, файл формата html/xml может иметь единственный заголовок H1 для названия, и не содержать других тегов. В этом случае, если выбран уровень навигации й и нажата стрелка вправо (клавиша *6*) Stratus перейдёт в конец файла.

### <span id="page-37-0"></span>**8. Конфигурационное меню – клавиша 7**

Stratus можно настроить под ваши нужды с помощью конфигурационного меню.

Чтобы открыть меню, нажмите клавишу **7 (***Меню***)**. Чтобы переключиться на следующее меню, снова нажмите клавишу *7* (*Меню)*. Для перемещения между элементами меню используйте клавиши *2* и *8* (*Вверх/Вниз)*, для перебора значений элементов используйте клавиши *4* и *6* (*Влево/Вправо)*, и нажимайте клавишу *Решётка* , чтобы подтвердить выбор. Чтобы выйти из меню, нажмите клавишу *Звёздочка (Отмена*), или любую другую клавишу.

#### <span id="page-37-1"></span>**8.1 Меню и список элементов меню**

Доступные меню, элементы меню и их значения приведены в списке ниже. Обратите внимание на то, что первое из значений в списке является заводской настройкой по умолчанию.

Меню: Навигация и воспроизведение

Элемент: Воспроизведение.

Значения: Цикл (включить или выключить).

Элемент: Переход по времени.

Значения: 1, 5, 10, или 30 минутный переход по времени для навигационного меню клавиш *2/8* (*Вверх* и *Вниз*).

Элемент: Сигналы клавиш

Значения: включить, выключить

Элемент: Сообщения режима сна

Значения: включить, выключить

Элемент: Предупреждение о закладке

Значения: включить, выключить

Меню: Пропустить

Элемент: Все.

Значения: Воспроизвести, Пропустить, По требованию, Выборочно.

Элемент: Сноска.

Значения: Воспроизвести, Пропустить, По требованию.

Элемент: Номер страницы.

Значения: Воспроизвести, Пропустить.

Элемент: Примечания издателя.

Значения: Воспроизвести, Пропустить, По требованию.

Элемент: Боковая врезка.

Значения: Воспроизвести, Пропустить, По требованию.

Меню: Язык

Элемент: Язык синтезатора

Значения: Переключение между доступными языками

Элемент: Таблица Брайля

Значения: Переключение между доступными таблицами Брайля

Элемент: Кодировка (если применимо для языка)

Значения: Переключение между доступными таблицами кодировок

Меню: Форматировать носитель

Элемент: Форматировать SD-карту

Значение: Подтвердить форматирование.

Меню: Беспроводное соединение (опционально)

Элемент: Режим полёта

Значения: Включить, выключить\*

Элемент: Импортировать конфигурацию сети из файла

Элемент: Искать доступные соединения

Значения: Список маршрутизаторов Wi-Fi, находящихся в рабочем диапазоне плеера, которые вы можете настроить.

Элемент: Начать соединение

Значения: Список маршрутизаторов, соединения с которыми были настроены

Элемент: Создать новое соединение

Значения: имя сети, пароль, псевдоним (опционально)

Элемент: Удалить соединение

Значения: Список маршрутизаторов, соединения с которыми были настроены

Элемент: Проверить соединение

Значение: Текстовое сообщение, подтверждающее подключение к сети Интернет.

Меню: DAISY онлайн

Элемент: Проверить наличие новой информации

Меню: Обновление программного обеспечения

Элемент: Автоматически проверять обновления

Значения: Включено, Выключено

Элемент: Проверить обновления сейчас

Значения: Если этот элемент выбран, произойдёт немедленная проверка наличия доступных обновлений.

#### <span id="page-38-1"></span><span id="page-38-0"></span>**8.2 Воспроизведение**

*8.2.1 Цикл*

Если выбран режим «Цикл», воспроизведение книги после её окончания будет автоматически продолжено с начала.

#### *8.2.2 Переход по времени*

<span id="page-38-2"></span>Эта опция позволяет установить длину перехода по времени. Во время чтения книги вы можете выбрать элемент навигации «Переход по времени» с помощью клавиш *2/8* (*Вверх* и *Вниз*). Назад и вперёд вы будете перемещаться в тексте, используя клавиши *4/6* (*Влево* и *Вправо*), на тот промежуток времени, который установлен в переходе по времени.

#### *8.2.3 Сигналы клавиш*

<span id="page-39-0"></span>Вы можете включить или отключить звуковые сигналы, которые слышны при нажатии на клавиши. Отключение этой опции также будет подавлять второй звуковой сигнал, слышимый при начале воспроизведения. По умолчанию сигналы клавиш включены. Клавиши регулировки высоты тона, громкости и скорости будут подавать сигналы при достижении минимального, обычного и максимального значения, не зависимо от настройки в этом меню.

#### *8.2.4 Сообщения режима сна*

<span id="page-39-1"></span>Сообщение о переходе в режим сна за одну минуту до отключения плеера может быть включено или отключено. По умолчанию включено.

#### *8.2.5 Предупреждение о закладке*

<span id="page-39-2"></span>Если эта опция включена, то, когда встретится закладка, вы будете слышать сообщение. За каждым сообщением следует номер закладки.

#### <span id="page-39-3"></span>**8.3 Пропустить**

Меню «Пропустить» содержит параметры конфигурации для пропускаемых элементов. Воспроизвести *–* значение по умолчанию. Вот список элементов меню и соответствующих им значений:

Элемент: Все.

Значения: Воспроизвести, Пропустить, По требованию, Выборочно.

Элемент: Сноска.

Значения: Воспроизвести, Пропустить, По требованию.

Элемент: Номер страницы.

Значения: Воспроизвести, Пропустить.

Элемент: Примечания издателя.

Значения: Воспроизвести, Пропустить, По требованию.

Элемент: Боковая врезка.

Значения: Воспроизвести, Пропустить, По требованию.

#### <span id="page-39-4"></span>**8.4 Беспроводное соединение**

Для Stratus функция беспроводного соединения не обязательна. Если ваш Stratus не оборудован беспроводным соединением, пожалуйста, пропустите эту главу и переходите к следующей.

Вы можете получить доступ к меню настройки беспроводного соединения, нажимая клавишу *7* (*Меню*) несколько раз, пока достигнете его, оно расположенного после стандартного конфигурационного меню. Как только вы достигнете меню «Беспроводное соединение», используйте стрелки вверх и вниз, чтобы перебирать элементы этого меню.

Прежде чем описывать меню настройки беспроводного соединения, следует отметить несколько моментов:

 Режим полёта используется для того, чтобы отключить все беспроводные соединения в ситуациях, когда пользоваться ими запрещено, например, этого требуют коммерческие авиакомпании и некоторые больницы. Если режим полёта включён, то все беспроводные соединения выключены. Вы также можете включить режим полёта для экономии заряда аккумулятора, когда беспроводное соединение вам не нужно

 Имя сети – это имя сетевого маршрутизатора. Оно объявляется, когда вы выполняете поиск доступных соединений. В случае, если маршрутизатор был настроен скрывать своё имя, он не будет отображаться в списке доступных соединений при поиске. В этом случае, чтобы подключиться к сети, вам необходимо использовать опцию «Создать новое соединение», и вручную ввести имя роутера или сгенерировать файл конфигурации сети с помощью программы HumanWare Companion.

 Пароль – это сетевой ключ аутентификации, используемый вашим роутером. Он чувствителен к регистру букв, поэтому, когда будете использовать на Stratus для ввода текста метод множественных нажатий клавиш цифровой клавиатуры, вы должны переключаться между малыми и заглавными буквами с помощью кнопки «Закладка».

 Псевдоним – это удобное для вас имя, которое Stratus мог бы использовать для идентификации сети. Это необязательное имя по буквам читаться не будет, в отличие от имени сети, поэтому вам следует ввести имя, легко произносимое встроенным синтезатором. Максимальная длина псевдонима – 50 символов.

#### *8.4.1 Режим полёта*

<span id="page-40-0"></span>Используйте этот элемент, чтобы включить или выключить в Stratus функцию беспроводной сети. По умолчанию режим полёта включен. Когда режим полёта включен, функция беспроводной сети выключена. Вы можете включить функцию беспроводной сети, выключив режим полёта.

#### *8.4.2 Импортировать конфигурацию сети из файла*

<span id="page-40-1"></span>Используйте этот пункт, чтобы применить сетевые настройки из файла конфигурации, сгенерированного программой HumanWare Companion. Нажмите *Подтвердить,* чтобы применить сетевые настройки из файла конфигурации на SD-карте. Чтобы сгенерировать файл сетевых настроек, выберите элемент «Конфигурация Wi-Fi» из меню «Сервис» программы HumanWare Companion. Вам будет необходимо ввести имя сети и пароль. По желанию, вы можете ввести псевдоним для сети. Этот конфигурационный файл будет сохранён на SD-карте вашего Stratus.

#### *8.4.3 Искать доступные соединения*

<span id="page-40-2"></span>Используйте этот элемент, чтобы искать сети Wi-Fi в радиусе действия, доступном вашему Stratus. Чтобы просмотреть имена доступных сетей, которые были найдены, используйте клавиши *Вверх* и *Вниз*. Чтобы подтвердить выбор сети, к которой вы хотите получить доступ, нажмите *Подтвердить*. Вам будет предложено ввести пароль для выбранной сети. Введите пароль, используя метод множественных нажатий для ввода текста с цифровой клавиатуры. Для переключения между маленькими и заглавными буквами, используйте клавишу *Закладка*. Чтобы перейти в режим описания клавиш и прослушать, какие буквы и символы будут вводиться при нажатии клавиш при вводе текста с цифровой клавиатуры, нажмите клавишу *Сон*. Завершите ввод нажатием клавиши *Подтвердить*. Если пароль введён успешно, имя сети добавится в список ваших настроенных соединений, и новое соединение будет запущено в качестве вашей активной сети. Затем вам будет предложено ввести необязательный псевдоним для вашего нового соединения.

#### *8.4.4 Начать соединение*

<span id="page-40-3"></span>По умолчанию, Stratus будет автоматически подключаться к наилучшей в доступном диапазоне сети Wi-Fi. По желанию, вы можете выбрать беспроводную сеть из списка настроенных соединений, используя стрелки вверх и вниз. Выбранная сеть будет использоваться для последующей передачи данных. Вам следует использовать этот элемент только в том случае, если у нас настроено несколько сетевых соединений, и вы хотите использовать альтернативную сеть в качестве активного соединения для передачи данных.

#### *8.4.5 Создать новое соединение*

<span id="page-40-4"></span>Используйте этот элемент меню вместо поиска соединений, если вы знаете имя сети, которую хотите настроить. Вам будет предложено ввести имя сети. Используйте метод множественных нажатий, чтобы ввести текст с помощью цифровой клавиатуры, и нажмите клавишу *Подтвердить*. Вам будет предложено ввести пароль. Введите его, и нажмите клавишу *Подтвердить*. Чтобы переключаться между малыми и заглавными буквами, используйте клавишу *Закладка*. Чтобы перейти в режим описания клавиш и прослушать, какие буквы и символы будут вводиться при нажатии клавиш при вводе текста с цифровой клавиатуры, нажмите клавишу *Сон*. Если имя и пароль введены успешно, имя сети добавится в список ваших настроенных соединений, и новое соединение будет запущено в качестве вашей активной сети. Затем вам будет предложено ввести необязательный псевдоним для вашего нового соединения. Вы также можете создать соединение в меню «Сервис» программы HumanWare Companion.

#### *8.4.6 Удалить соединение*

<span id="page-41-0"></span>Чтобы выбрать ранее настроенное беспроводное соединение, используйте стрелки вверх и вниз. Для выбора того соединения, которое ходите удалить, нажмите *Подтвердить*. Подтвердите удаление нажатием клавиши *Воспроизведение*. После подтверждения, выбранная сеть будет удалена из вашего списка настроенных соединений.

#### *8.4.7 Проверить соединение*

<span id="page-41-1"></span>Используйте этот элемент, чтобы проверить ваше текущее подключение к интернету. При этом Stratus попробует получить доступ к специальной странице на web-сайте HumanWare. В случае успеха, Stratus загрузит короткое сообщение с этой страницы, в котором проинформирует вас об успешном соединении. Вы можете повторить это сообщение, нажав клавишу *Воспроизведение*.

#### <span id="page-41-2"></span>**8.5 DAISY онлайн**

Это меню содержит элемент «Проверить наличие новой информации». Если вы выбрали этот элемент, Stratus проверит ваше подключение к интернету и предложит вам выключить режим полёта, если подключение не удалось. После того, как подключение будет установлено, Stratus сразу же проверит наличие новой DAISY онлайн информации .

#### <span id="page-41-3"></span>**8.6 Обновление программного обеспечения**

Меню «Обновление программного обеспечения» содержит два пункта: «Автоматически проверять обновления» и «Проверить обновления сейчас». По умолчанию Stratus будет автоматически проверять доступные обновления при первом подключении к беспроводной сети. Если вы выберите «Проверить обновления сейчас», Stratus немедленно проверит наличие доступных обновлений. Этот элемент меню можно использовать несколько раз, даже если автоматическая проверка обновлений уже один раз выполнилась. Если же «Автоматически проверять обновления» выключено, то необходимо использовать элемент «Проверить обновления сейчас», так как Stratus не будет проверять наличие обновлений автоматически.

### <span id="page-42-0"></span>**9. Функция беспроводной сети Stratus**

Режим полёта отключает все беспроводные соединения Stratus и должен использоваться во время путешествия самолётом. Отключение режима полёта, следовательно, даст возможность подключения к беспроводной сети. Если вы не хотите пользоваться функцией беспроводной сети для Stratus, то, для экономии заряда аккумулятора, лучше оставить режим полёта включённым.

#### <span id="page-42-1"></span>**9.1 Проверка обновлений онлайн**

Когда Stratus подключился к беспроводной сети, он автоматически получает доступ к webсайту HumanWare. Stratus проверит наличие обновлений программного обеспечения и предложит скачать их и установить автоматически. Эта автоматическая проверка обновлений может быть отключена в конфигурационном меню «Обновление программного обеспечения».

Вы можете также выбрать в этом меню «Проверить обновления сейчас», и Stratus произведёт немедленную проверку наличия доступных обновлений. Чтобы узнать, как обновить ваш Stratus по беспроводной сети, смотрите главу 9 (Обновление программного обеспечения Stratus).

#### <span id="page-42-2"></span>**9.2 DAISY онлайн**

Когда Stratus подключён к беспроводной сети, вы автоматически получаете доступ к DAISY онлайн - сервису, позволяющему скачивать книги из поддерживаемых DAISY онлайн библиотек.

Stratus будет периодически и автоматически скачивать книги с вашей учётной записи в DAISY онлайн, а книжная полка DAISY онлайн будет добавлена к вашим книжным полкам.

Если память вашего плеера заполнена, пожалуйста, верните некоторые книги, чтобы другие книги можно было скачать. Чтобы вернуть книгу, используйте команду «Вернуть» на клавише *3*, и затем *Подтвердить*. Вы можете возвращать книги в автономном режиме, возврат будет завершён после подключения к беспроводной сети.

Вы можете вручную выбрать элемент «Проверить наличие новой информации» из меню «DAISY-онлайн» чтобы проверить содержимое DAISY онлайн. Чтобы остановить ручной поиск содержимого DAISY-онлайн, нажмите *Звёздочка*. Во время скачивания книги, чтобы услышать название книги и состояние закачки, нажмите *Подтвердить*.

Чтобы скопировать книгу с внутренней памяти на SD-карту, используйте команду «Копировать» на клавише **3**. Эта функция может быть недоступна в зависимости от правил выдачи книг сервиса DAISY онлайн, которым вы пользуетесь.

### <span id="page-43-0"></span>**10. Процедура замены аккумулятора**

Чтобы приобрести аккумулятор для замены, свяжитесь с компанией Элита Групп.

#### <span id="page-43-1"></span>**10.1Удаление отработанного аккумулятора**

Разместите Victor Reader Stratus перед собой на ровной поверхности.

Переверните Victor Reader Stratus, чтобы нижняя сторона устройства была обращена к вам. Придерживайте плеер за ручку для переноски.

Найдите крышку аккумуляторного отсека. Она открывается радом с ручкой для переноски. Имеются две защёлки с тремя тактильными полосками на каждой. Крышка аккумуляторного отсека находится чуть ниже этих двух защёлок. Чтобы открыть крышку, одновременно раздвиньте эти две защёлки большими пальцами. Крышка должна отскочить, что позволит вам заменить аккумулятор.

#### <span id="page-43-2"></span>**10.2Вставка нового аккумулятора**

Аккумуляторы Victor Reader Stratus разработаны с учётом защиты от ошибочного расположения, и могут быть вставлены только одним способом.

Чтобы правильно вставить его в отсек, вначале расположите аккумулятор плоской стороной к себе.

Аккумулятор прямоугольный. На одной из двух больших поверхностей имеется метка – это нижняя поверхность. Две из четырёх боковых сторон плоские, а на двух других находятся выступы и разъёмы. С одной стороны выступ находится посередине и является продолжением верхней поверхности, а с другой стороны посередине располагается разъём, а по бокам от него два фиксатора.

Чтобы установить аккумулятор, вставьте сторону с разъёмом и двумя фиксаторами. Разъём и фиксаторы должны войти в соответствующие отверстия. Затем нажмите вниз, чтобы аккумулятор встал на место.

*Замечание*: Новые аккумуляторы обычно заряжены 50% от их мощности, и их следует зарядить, подключив Stratus к сети переменного тока.

### <span id="page-44-0"></span>**11. Обновление программного обеспечения Stratus**

Компания HumanWare время от времени предлагает новое программное обеспечение для Stratus. Вы можете обновить программное обеспечение вашего Stratus двумя способами: по беспроводной сети или закачав файл обновления на вашу SD-карту.

Прежде чем обновлять ваш Stratus по беспроводной сети, вы должны установить активное соединение с интернетом, используя встроенный модуль Wi-Fi (для получения дополнительной информации о конфигурационном меню беспроводного соединения, смотрите раздел 6.4). Подключите Stratus к сетевой розетке с помощью адаптера питания переменного тока. Если Stratus объявляет, что он находится в режиме полёта, активируйте Wi-Fi, отключив режим полёта. Stratus автоматически проверит наличие доступных обновлений. Если обновление доступно, нажмите *Подтвердить*, чтобы началась закачка, или любую другую клавишу, чтобы отменить обновление. Периодически Stratus будет объявлять статус закачки в процентах. Время закачки может меняться в зависимости от скорости вашего интернет соединения. После завершения закачки, чтобы продолжить обновление, Stratus запросит вашего подтверждения. Нажмите *Подтвердить*, чтобы начать обновление, или любую другую клавишу, чтобы отказаться от него. Stratus вновь будет периодически объявлять состояние обновления в процентах. После завершения обновления, Stratus объявит номер новой версии прошивки и выключится. Только после этого вы можете отключить ваш Stratus от розетки.

Вы также можете обновить ваш Stratus, скачав UPG-файл обновления программного обеспечения с web-сайта HumanWare. Прожгите UPG-файл на компакт диск или скопируйте его на SD-карту или USB-носитель. Подключите Stratus к розетке с помощью адаптера питания переменного тока. Включите плеер и вставьте компакт-диск, SD-карту или USB-носитель. Обновление начнётся, будет сообщён номер новой устанавливаемой версии. Stratus будет периодически объявлять состояние обновления в процентах. После завершения обновления плеер автоматически выключится. Только после этого вы можете отключить ваш Stratus от розетки. UPG-файл автоматически удалится с SD-карты при включении Stratus после выполнения обновления. Чтобы обновить несколько плееров, используя одну и ту же SD-карту, обязательно извлекайте карту из обновлённого Stratus перед его включением. Если обновление было сделано с помощью компакт-диска, то он будет автоматически извлечён при следующем включении Stratus.

### <span id="page-45-0"></span>**12. Поиск и устранение неисправностей**

#### <span id="page-45-1"></span>**12.1Навигация по книге**

1. Почему Victor Reader Stratus не всегда объявляет те же уровни DAISY когда я нажимаю клавиши Вверх и Вниз?

Клавиши Вверх и Вниз прокручивают те уровни навигации, какие предусмотрены производителем DAISY-книги. Не всегда DAISY-книги имеют одни и те же уровни навигации. Например, ваш производитель книг может использовать для разметки книги только уровень 1 (обычно используется для глав). В этом случае по клавишам Вверх и Вниз будут объявляться только «Уровень1» и «Фраза». Уровень фраз включён всегда.

Victor Reader Stratus может перемещаться только по уровням, предусмотренным производителям. Также, размер «фразы» не одинаков для разных книг. Некоторые производители размечают фразы как предложения, другие – как определённый отрезок времени. Третьи обработали старые книги на кассетах, и установили фразу как целую сторону одной кассеты. В книгах, где мало или совсем нет DAISY-разметки, вам придётся перемещаться с помощью клавиш перемотки *Быстро вперёд* и *Назад*. Клавиша перемотки *Назад* находится слева от клавиши *Воспроизведение/Стоп*, а клавиша перемотки *Быстро вперёд* находится справа от клавиши *Воспроизведение/Стоп*.

2. Как мне узнать, какие уровни навигации доступны в моей DAISY-книге?

Клавиши Вверх и Вниз на Victor Reader Stratus циклически проходят по уровням навигации, доступным в книге. Многие производители книг вставляют в начало книги раздел, описывающий соответствующие уровни DAISY-книги. Если вы не уверены в возможностях навигации по книге, сверьтесь с вашим производителем книги.

3. Как мне быстро перейти в начало или конец книги?

Нажмите клавишу *Перейти*. При запросе номера, чтобы перейти в начало книги, нажмите клавишу *0* или клавишу перемотки *Назад*, чтобы перейти в конец книги нажмите клавишу перемотки *Быстро вперёд*.

#### <span id="page-45-2"></span>**12.2Аккумулятор и зарядка**

1. Может ли испортиться батарея, если я надолго оставляю включённым шнур питания?

Нет. Однако, если вы не собираетесь долгое время использовать ваш Victor Reader Stratus, например когда вы в отпуске, то отключите его от электросети, чтобы избежать возможных повреждений от скачков напряжения.

2. Могу ли я заменить аккумулятор?

Да. Аккумулятор для замены вы можете приобрести в компании Элита Групп.

3. Сколько раз можно заряжать мой аккумулятор до его замены?

Аккумулятор рассчитан на 300 циклов заряда/разряда. После этого им ещё можно пользоваться, но его способность сохранять заряд будет снижаться. Аккумулятор необходимо заменить, когда он не будет держать заряд.

4. Какие меры предосторожности должны быть приняты, если я не планирую использовать плеер в течение длительного периода времени?

Если этот период превышает 3 месяца, то лучше вынуть аккумулятор из плеера. Плеер и аккумуляторы должны храниться при температуре от -20 до 35 градусов и при влажности от 5 до 90%, не допуская конденсат.

#### <span id="page-46-0"></span>**12.3Компакт диски**

1. Что мне делать, если компакт диск застрял, и его не удаётся извлечь?

Вначале попробуйте отключить ваш Victor Reader Stratus, снова включить, и затем нажать кнопку излечения. Если окажется, что кнопка включения/отключения не работает (нет звукового сигнала при нажатии на неё), нажмите и удержите эту кнопку в течение 10 секунд, затем отпустите. Снова нажмите клавишу включения/выключения, при этом удерживайте нажатой клавишу *Извлечь*. Продолжайте удерживать клавишу *Извлечь* до тех пор, пока не услышите "Добро пожаловать в Victor Reader". Затем извлеките компакт диск.

2. Могу ли я повредить Victor Reader Stratus, если вставлю компакт диск в перевёрнутом положении?

Нет. Victor Reader просто извлечёт компакт-диск.

3. Почему Victor Reader Stratus издаёт пищащие или чирикающие звуки каждые несколько минут?

Для дисковода компакт-дисков это нормальный звук, когда плеер считывает с него информацию. Для DAISY-книг на компакт-дисках, после считывания CD он уменьшит скорость, а затем остановится, чтобы экономить энергию, до тех пор, пока компакт-диск снова будет необходимо читать. При нажатии навигационных клавиш или при переходе на закладку, он снова начнёт вращаться быстрее, чтобы переместить позицию чтения на новое место.

4. Что мне делать, если мой компакт-диск пропускает или останавливает

#### воспроизведение?

Компакт-диски плохого качества, с царапинами или отпечатками пальцев часто будут воспроизводиться не правильно или не воспроизводиться вообще. Извлеките компакт-диск. Попробуйте почистить его с помощью мягкой ткани, не имеющей ворса, или тканью для чистки CD, которую можно приобрести в большинстве магазинов, продающих компакт-диски. Не используйте бумажные полотенца или ткани. Очищайте компакт-диск прямыми движениями от середины к краю, не делайте круговых движений. Если диск по-прежнему не воспроизводится, его нужно осмотреть на предмет царапин. Поцарапанные компакт-диски необходимо вернуть для замены.

5. Мне нужно чистить дисковод компакт-дисков или лазерные считывающие линзы?

Нет. Дисководы, которые используются плеерами Victor, не требуют чистки.

6. Могу ли я прикрепить на компакт-диск метки по Брайлю или другие?

Нет. Метки могут нарушить баланс диска при его вращении на высокой скорости, или соскользнуть внутрь дисковода, что, весьма вероятно, приведёт к повреждению дисковода. Если вы получили диск с меткой по Брайлю или любой другой, не предусмотренной изготовителем, вы должны удалить её.

7. Почему я иногда слышу сообщение "Пожалуйста, подождите", когда я нажимаю клавишу, хотя компакт-диск загружен?

Это может произойти, если вы нажимаете клавиши слишком быстро после вставки CD в плеер. Victor Reader Stratus требуется некоторое время, чтобы просканировать диск и загрузить навигационную информацию о DAISY CD. После того, как вы включите плеер или поставите CD, вам нужно подождать, пока Victor Reader Stratus объявит о наличии книги, прежде чем нажимать клавиши.

8. Что означает сообщение "Нет книг на носителе"?

Victor Reader Stratus выдаёт такое сообщение, если он не распознаёт тип CD. Stratus может воспроизводить DAISY, MP3, или аудио компакт-диски.

9. Что означает сообщение "формат аудио не поддерживается"?

CD содержит аудио-файлы, которые Victor Reader Stratus распознаёт, но их формат несовместим с программным его обеспечением. Сообщите об этом в службу технической поддержки.

10. Могу ли я повредить Victor Reader Stratus из-за воспроизведения поцарапанных CD?

Нет. Считывающие линзы не вступают в контакт с поверхность CD, поэтому не будут повреждены, если диск поцарапан. Они также не портятся от повторных воспроизведений, в отличие от кассетные плееров.

#### <span id="page-47-0"></span>**12.4Общие**

1. Что делать, если клавиша *Включить/Выключить* не работает?

Если вы не слышите звуковой сигнал при нажатии на клавишу *Включить/Выключить* , прежде всего убедитесь, что плеер подключён к электрической сети. *Если клавиша Включить/Выключить* всё ещё не работает, нажмите её, и удерживайте в течение 10 секунд. Плеер будет перезагружен. Затем снова нажмите её, Victor Reader Stratus издаст звуковой сигнал и загрузится в обычном режиме.

2. Может ли обновляться внутреннее программное обеспечение Victor Reader Stratus?

Да. Когда компания HumanWare обновляет программное обеспечение Victor Reader Stratus, пользователи могут установить новое программное обеспечение, просто вставив в плеер специальный компакт-диск с обновлением, и он автоматически обновит внутреннее программное обеспечение. Компакт-диск с обновлением можно получить в службе поддержки клиентов компании Элита Групп или скачать с web-сайта HumanWare.

3. Следует ли удалять закладки для экономии памяти?

Нет. Victor Reader Stratus может хранить в книгах более 1500 закладок. Даже если вы превысите это значение, Stratus будет заменять закладки, которые используются реже всего. Поэтому вам нужно удалять закладки, только если вы этого хотите.

### <span id="page-48-0"></span>**13. Технические характеристики**

- Размеры без крышки: 22. X 21.6 X 4.8. см
- Размеры с крышкой: 22.8 X 22.2 X 5.1 см
- Вес: 0.95 кг с аккумулятором
- Поддерживаемые форматы DAISY: DAISY 2.0 и 2.0.2

DAISY NISO Z39.86 2002 и Z39.86 2005

- Тип аккумулятора: Литий-полимерный аккумулятор. 8.4В 1650 мАч
- Время зарядки: 4 часа
- Время работы: 10 часов непрерывного воспроизведения DAISY MP3 книги

 Адаптер питания: Входящий в комплект поставки адаптер питания соответствует стандартам только той страны, в которой он был продан. Чтобы приобрести сетевые адаптеры для других типов розеток обратитесь в компанию Элита Групп.

- Алгоритмы кодировок: AAC, AMR-WB+, FLAC, MP3, Ogg Vorbis, Speex, WAV
- Текстовые файлы: BRA, BRF, DOCX, HTML, RTF, SES3, TXT, XML
- Синтезатор: Acapela for Linux Embedded
- Разъём питания: 2.5 мм (внутренний)/ 5.5 мм (внешний)
- Разъём для наушников: 3.5 мм
- **Классификация оборудования (IEC 601-1)**
- Тип защиты: Класс 1
- Рабочие части в непосредственном контакте с пользователем: Нет
- Способ стерилизации: Для стерилизации не предназначено
- Степень защиты корпуса: IP20
- Оборудование не относится к категориям AP и APG
- Режим работы: Непрерывный

#### **Требования к окружающей среде**

- Допустимая температура при эксплуатации от 10 до 40º C
- Температура при транспортировке и хранении от -20 до 60º C
- Допустимая относительная влажность при эксплуатации от 20% до 80%
- Допустимая относительная влажность при транспортировке и хранении от 10% до 95%
- Допустимая высота над уровнем моря при эксплуатации от -200м до 2000м

 Допустимая высота над уровнем моря при транспортировке и хранении от -200м до 12 000м

Допустимое атмосферное давление при транспортировке и хранении 70-103 кПа

#### **Беспроводная связь**

Wi-Fi (опционально): IEEE 802.11b/g/n рабочий диапазон 2.4 ГГц

#### **13.1.1.1 Уход и обслуживание**

Чтобы содержать ваш Stratus чистым, рекомендуется периодически протирать поверхность плеера мягкой влажной тканью. Отожмите ткань, чтобы удалить излишнюю влагу. Используйте только тёплую воду. Не используйте чистящие средства. Изделие не подлежит ремонту.

#### **13.1.1.2 Хранение и транспортировка**

Изделие не следует разбирать для хранения или транспортировки. Изделие может перевозиться любым транспортом, в автомобиле или самолёте, без каких-либо особых ограничений.

#### **13.1.1.3 Дополнительные сведения**

После длительного пребывания на солнце температура поверхности изделия может увеличиться.

Изделие прошло испытания погружением и тесты на электромагнитную защищённость, и не должно вызывать помехи или попадать под влияние любого другого изделия. Уровень воспламеняемости материала изделия V-0.

Срок службы изделия не менее 5 лет. Срок службы аккумулятора 3 года.

#### **13.1.1.4 Уровень звуковой мощности**

Выходная мощность наушников ограничена уровнями EN50332 Максимальный уровень мощности динамика 92dBA на 1 метр.

#### **13.1.1.5 Служебная информация**

Плеер не требует обслуживания, калибровки или технических осмотров.

Если пользователь находит, что аккумулятор перестал держать заряд, он может приобрести новый и поменять его самостоятельно.

По любым вопросам о неисправности или для ремонта плеера свяжитесь с компанией Элита Групп. Обслуживание продукта должно осуществляться только компанией HumanWare или её авторизованным дистрибьютором.

#### **13.1.1.6 Чувствительность к интерференции**

Могут происходить временные искажения звука, когда Stratus подвергается сильному электромагнитному полю в диапазоне радиочастот, электростатическим разрядам или переходному электрическому шуму.

#### **13.1.1.7 Предупреждение**

Для предотвращения возможного повреждения слуха, не слушайте на высоких уровнях громкости длительное время. Соблюдайте осторожность, когда держите ваше устройство возле уха во время работы динамика.

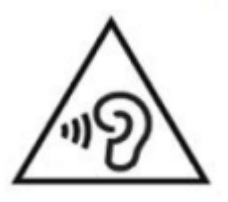

#### **13.1.1.8 Предупреждение Федеральной Комиссии по Связи**

Это устройство соответствует требованиям части 15 правил FCC (Федеральной Комиссии по Связи).

Эксплуатация устройства зависит от следующих двух условий: (1) данное устройство не может вызывать вредные помехи, и (2) данное устройство должно принимать любые помехи, включая помехи, которые могут вызывать сбои в работе.

Изменения и модификации, не одобренные стороной, отвечающей за это соответствие, могут лишить пользователя права на эксплуатацию оборудования.

Замечание: Это устройство было протестировано и найдено удовлетворяющим требованиям к цифровым устройствам класса B, согласно части 15 правил FCC. Эти нормы разработаны, чтобы обеспечить разумную защиту от вредного воздействия в жилых помещениях. Это оборудование генерирует, использует и может излучать энергию в радиочастотном диапазоне и, если не установлено и используется в соответствии с инструкциями, может оказать вредное воздействие на радиокоммуникации. Однако нет гарантии, что это воздействие не случится с конкретным прибором. Если ваш плеер оказывает вредное влияние на радио или телевизионный приём, что может быть определено выключением и включением прибора, пользователю следует попробовать исправить ситуацию одним или несколькими из следующих мер:

— Переориентируйте или переместите приёмную антенну.

— Увеличьте расстояние между оборудованием — источником помех и приёмником.

— Подключите оборудование к иной розетке, чем та, к которой подключён приёмник.

— Проконсультируйтесь с продавцом или опытным радио/теле техником, чтобы получить помощь.

### <span id="page-51-0"></span>**14. Предосторожности при обращении с батареей**

• Не используйте и не оставляйте аккумулятор возле источника тепла и у огня. Не храните его в помещении с высокой температурой.

Для зарядки аккумулятора используйте только адаптер Stratus

- Не разбирайте и не модифицируйте аккумулятор
- Не замыкайте контакты накоротко
- Не погружайте аккумулятор в воду, не допускайте его намокания
- Не ударяйте и не бросайте аккумулятор

 Не прокалывайте аккумулятор, не бейте острыми предметами или молотком

- Не паяйте аккумулятор
- Не меняйте местами положительный и отрицательный контакты
- Не используйте аккумулятор в целях, не предусмотренных производителем
- Не используйте аккумулятор других производителей или другой ёмкости

 Если аккумулятор протекает, и жидкость попала в глаза, не трите глаза. Промойте глаза чистой проточной водой и немедленно обратитесь за медицинской помощью для предотвращения повреждения глаз

 Если аккумулятор протекает, и произошёл её контакт с кожей, немедленно промойте зону контакта чистой проточной водой для предотвращения повреждений кожи

### <span id="page-52-0"></span>**15. Поддержка клиентов**

#### <span id="page-52-1"></span>**15.1Элита Групп, дилер HumanWare в России и странах СНГ**

Номер телефона: +7 (495) 748-96-77 Факс: +7 (495) 706-50-64 Адрес электронной почты: info@elitagroup.ru Web-сайт: http://elitagroup.ru

#### <span id="page-52-2"></span>**15.2HumanWare Canada**

1800, Michaud street Drummondville, Quebec Canada J2C 7G7 Телефон: 1 (819) 471-4818 Бесплатный номер (Канада и США): 1 (888) 723-7273 Факс: 1 (819) 471-4828 Адрес электронной почты: [support@humanware.com](mailto:support@humanware.com) Web-сайт: [www.humanware.com](http://www.humanware.com/)

### <span id="page-53-0"></span>**16. Гарантия производителя**

Это высококачественное изделие, тщательно изготовленное и упакованное. Все его узлы и детали имеют гарантию от каких-либо производственных дефектов:

США и Канада: Один (1) год

Континентальная Европа и Великобритания: Два (2) года

Австралия и Новая Зеландия: Один (1) год

Другие страны: Один (1) год

Гарантия распространяется на все части (за исключением аккумулятора) и работы. Если обнаружен какой-либо дефект, свяжитесь с компанией Элита Групп. Замечание: Условия гарантии могут периодически меняться. Для получения актуальной информации посетите наш web-сайт.

Условия и ограничения:

Гарантия распространяется только на продукцию, которая сопровождается копией оригинала чека покупки. Пожалуйста, храните ваш оригинал. Если устройство подлежит возврату, используйте оригинальную упаковку. Гарантия распространяется на все случаи, кроме тех, когда дефект возник вследствие ненадлежащего использования, грубого обращения или стихийного бедствия.

### <span id="page-54-0"></span>**17. Лицензионное соглашение конечного пользователя**

Используя этот продукт (Victor Reader Stratus), вы соглашаетесь со следующими минимальными условиями.

1. Предоставление лицензии. HumanWare предоставляет конечному пользователю не исключительное, не переводное право и лицензию использовать программное обеспечение для этого продукта.

2. Право собственности на программное обеспечение. Конечный пользователь признает, что HumanWare сохраняет за собой все права на оригинал и все копии программного обеспечения, инкорпорированного в этот продукт. Конечный пользователь соглашается не модифицировать, не переносить, не переводить, не декомпилировать, не разбирать, не перепроектировать и не опубликовывать любым способом программное обеспечение этого продукта.

Этот продукт включает программное обеспечение, разработанное OpenSSL Project для использования в OpenSSL Toolkit (http://www.openssl.org/)

### <span id="page-55-0"></span>**18. Приложение 1 — сообщения об ошибках**

SYSTEM error 1: CDROM, Невозможно применить. SYSTEM error 2: MEMORY, Проблема распределения памяти. SYSTEM error 3: BATTERY, Ошибка обнаружения батареи. SYSTEM error 4: INT\_STOR\_FAIL, Ошибка обнаружения внутренней памяти. SYSTEM error 5: INT\_STOR\_CORRUPT, Повреждение внутренней памяти. SYSTEM error 6: TTS, Не удалось запустить синтезатор. MEDIA error 1: READ, Ошибка чтения сектора на диске. MEDIA error 2: FORMAT, Не поддерживаемая файловая система. MEDIA error 3: MOUNT, Ошибка при монтаже устройства. MEDIA error 4: AUDIO, Не применимо. MEDIA error 5: FILE, Ошибка доступа к аудиофайлу. MEDIA error 6: WAV, Ошибка создания нового wav-файла. MEDIA error 7: MPEG, Ошибка обработки mpeg-файла. MEDIA error 8: VORBIS, Ошибка обработки vorbis-файла. MEDIA error 9: NO AUDIO, Нет доступного выхода аудио. MEDIA error 10: AMR-WB+, Ошибка обработки AMR-WB+ файлов. MEDIA error 11: MP4-AAC, Ошибка обработки MP4-AAC файлов. MEDIA error 12: WRITE, Не удаётся открыть файл для записи. MEDIA error 13: SDLOST, Карта удалена во время записи. MEDIA error 14: USBLOST, USB-устройство удалено во время записи. BOOK error 1: GENERIC, Не определено. BOOK error 2: MP3, Ошибка декодера mp3. BOOK error 3: VORBIS, Ошибка декодера ogg. BOOK error 4: WAV, Ошибка декодера wav. BOOK error 5: NO FILE NAME, Имя файла не доступно. BOOK error 6: NO CUR POS, Текущая позиция не установлена. BOOK error 7: FILE NOT FOUND, Файл не найден на MCART. BOOK error 8: AMR-WB+, Ошибка декодера AMR-WB+ . BOOK error 9: Audible.com DRM, Плеер не авторизован для воспроизведения книги из-за защиты DRM. BOOK error 10: VRTEXT, Ошибка разбора текстового файла. BOOK error 11: TEXT SIZE, Слишком большой текстовый файл. BOOK error 12: Ошибка трансляции Брайля. BOOK error 13: MP4-AAC Ошибка декодера MP4-AAC .

BOOK error 14: Повторный разбор текста, ошибка повторного разбора текстового файла. BOOK error 15: STRUCT\_SIZE, Структура текстовой книги слишком большая. BOOK error 16: DRM, Ошибка при попытке воспроизведения DRM.

WIRELESS error 1: GENERIC, Не определено.

WIRELESS error 2: CREDENTIALS, Недопустимые учётные данные беспроводного соединения (SSID, пароль, логин).

WIRELESS error 3: MANAGER, Ошибка диспетчера беспроводного соединения.

WIRELESS error 4: MODULEUP, Ошибка загрузки модуля ядра беспроводного устройства.

WIRELESS error 5: MODULEDOWN, Ошибка выгрузки модуля ядра для беспроводного устройства.

WIRELESS error 6: CONNECTIONUP, Ошибка при установке соединения.

WIRELESS error 7: CONNECTIONDOWN, Ошибка отключения соединения.

WIRELESS error 8: DEVICEUP, Ошибка включения оборудования для беспроводной связи.

WIRELESS error 9: DEVICEDOWN, Ошибка выключения оборудования для беспроводной связи.

WIRELESS error 10: IPUP, Ошибка получение адреса с помощью DHCP.

WIRELESS error 11: IPDOWN, Ошибка освобождение IP-адреса.

WIRELESS error 12: ENCRYPTYPE, не поддерживается EncrypType.

WIRELESS error 13: SCAN, Ошибки сканирования сетей.

WIRELESS error 14: AUTOCONNECT, Не удалось установить связь ни с одной известной сетью.

WIRELESS error 15: DOWNLOAD, Ошибка загрузки файла.

*Замечание***:** Некоторые сообщения распространяются не на все модели плееров.

### Техническая поддержка

По вопросам технической поддержки обращайтесь в компанию Элита Групп, дилеру HumanWare в России и странах СНГ Телефон: +7 (495) 748-96-77 Факс: +7 (495) 706-50-64 Электронная почта: info@elitagroup.ru Web-сайт: http://elitagroup.ru

Сайт производителя, компании HumanWare:

www.humanware.com

# Humanware

**REV 00**